# Conservation Assessment Module (CAM) beta

CAM was developed in collaboration with the Royal Botanic Gardens, Kew

#### Sara Barrios, Alex Roberts & Jean Linsky

#### **Royal Botanic Gardens, Kew**

Article created December 2013

Applies to BRAHMS v 7.3.12 and later

### **Contents**

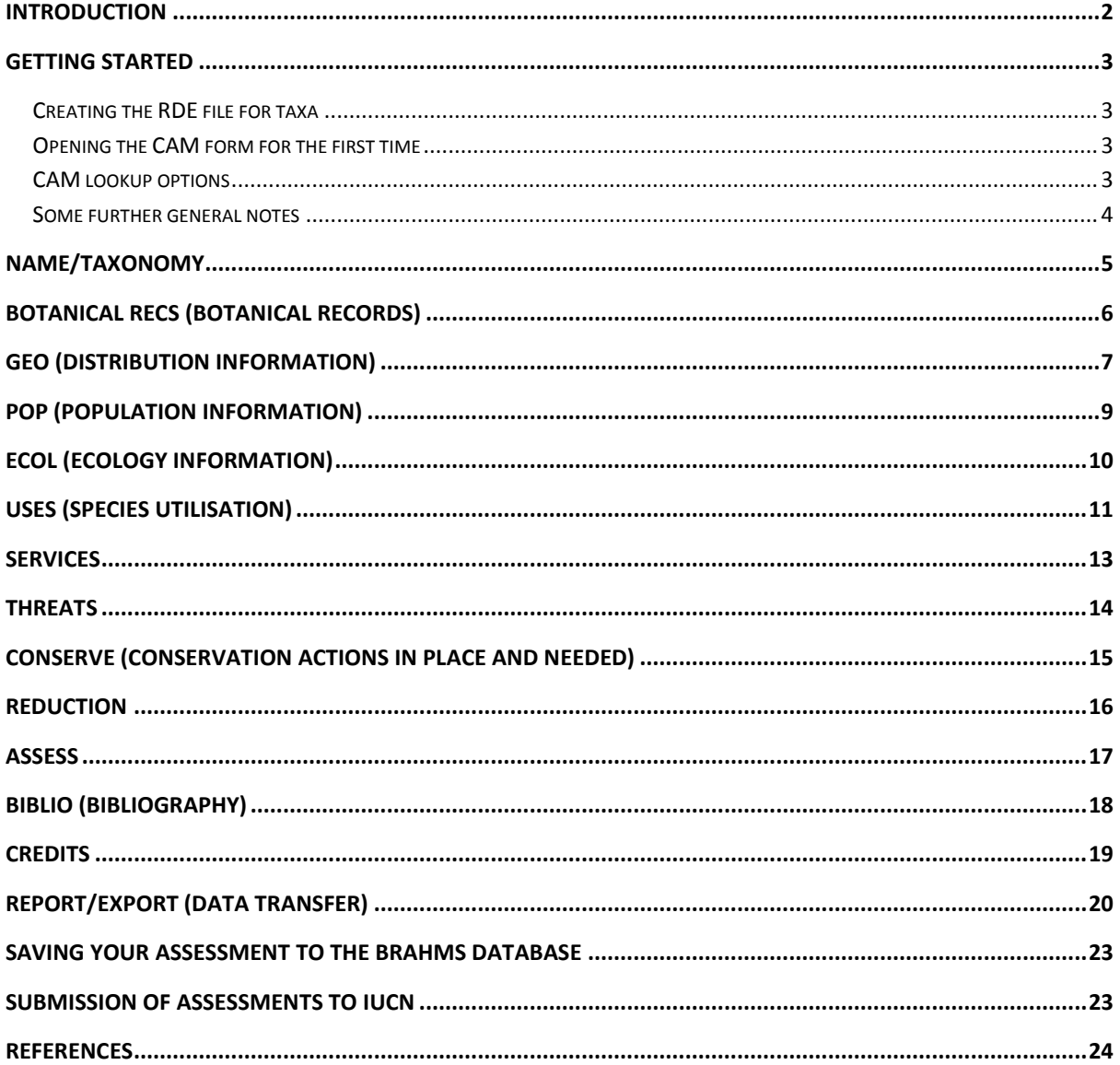

### <span id="page-1-0"></span>**Introduction**

The Conservation Assessment Module (CAM) records and reports on conservation assessment data, primarily IUCN 3.1 Red List Assessments. For information about the IUCN Red List assessment process, refer to the IUCN Red List Documentation: [http://www.iucnredlist.org/about/red-list](http://www.iucnredlist.org/about/red-list-overview)[overview](http://www.iucnredlist.org/about/red-list-overview)

The CAM works from a form within the taxa RDE module of BRAHMS. The CAM form provides a series of data entry fields grouped according to different elements of a conservation assessment as shown on its various tabs.

CAM also links directly to specimen data from within the main database and has been designed to ease the process of data entry by providing some calculation tools. For example, country lists can be generated from specimen data rather than manually entering one by one and links to GeoCAT [\(http://geocat.kew.org\)](http://geocat.kew.org/) aid the calculation of geospatial aspects of the Red List process such as extent of occurrence (EOO) and area of occupancy (AOO) (Bachman *et al.* 2011).

In future releases it will be possible to export conservation assessment data from CAM directly to the IUCN Red List SIS (Species Information Service) database for ultimate inclusion on the [Red List.](http://www.iucnredlist.org/)

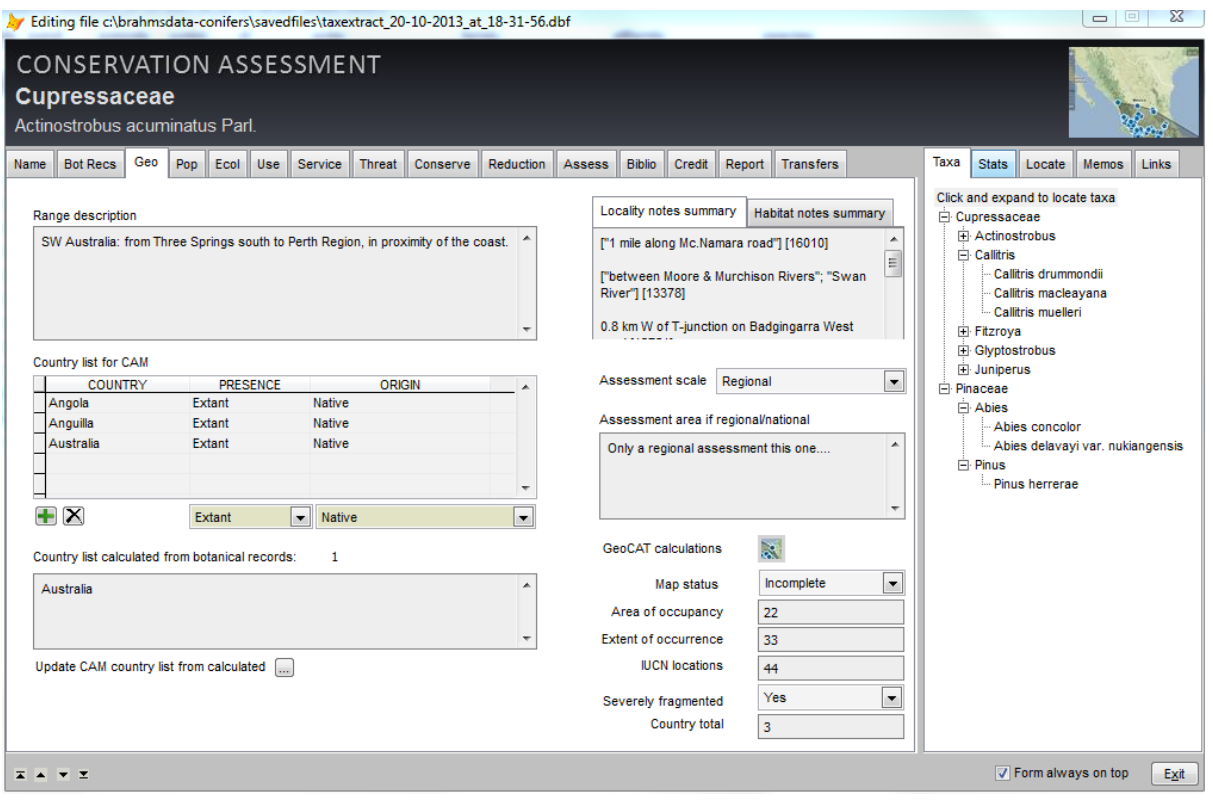

*Screenshot of the CAM showing the Geo (Geographic Information) tab*

On the right-side of the CAM screen, extra tab options are provided to navigate using a taxa tree view, useful in large RDE files; a Stats option to summarise file content; a Locate option to help locate records; a Memo text area to help edit memo field data; and a Links tab with some useful web links.

### <span id="page-2-0"></span>**Getting started**

#### <span id="page-2-1"></span>**Creating the RDE file for taxa**

You can create a new RDE file from the system template and add one or more species names, building up the CAM data from a blank record. Another option, especially if you are working on several taxa is to query/extract these taxa and in the taxa extract file, use the 'copy/save as' toolbar to save the file as a taxa RDE file. This file will be auto-registered in your RDE manager and will already include a number of useful fields. There is no restriction on the number of taxa you include in the RDE file.

When you first open the CAM form, BRAHMS checks the names against your main species file and adds the database SPNUMBER if located. This species code is then used by CAM to locate botanical records in BRAHMS, facilitating the use of GeoCAT, as discussed below.

#### <span id="page-2-2"></span>**Opening the CAM form for the first time**

- Open the taxa RDE containing the taxa to work with and 'assess'.
- Select the taxa you wish to assess go to that record.
- **Select the 1** toolbar (*View/edit data in form mode[F2]*) at the top of the BRAHMS window. The CAM will open in a new window.

When you open the form in a taxa RDE file, you may be prompted as follows:

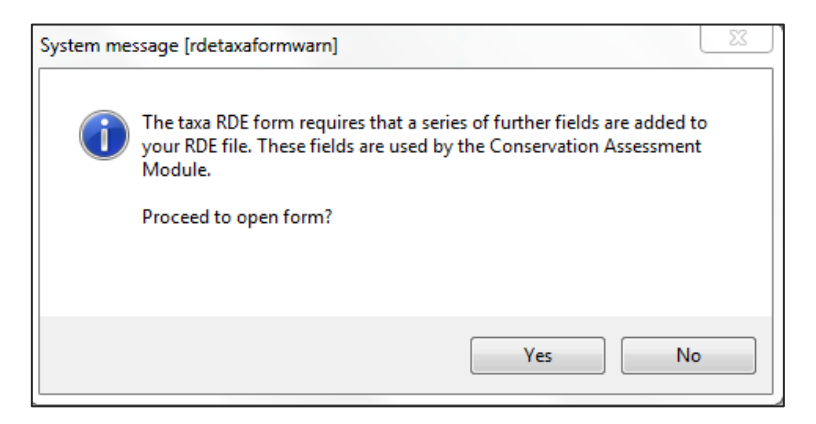

This is because the CAM module must add many new fields to the RDE file. If you opt to continue, all the required fields are auto-added to your RDE file.

#### <span id="page-2-3"></span>**CAM lookup options**

If your custom lookup dictionary lacks any of the CAM lookup options, you can check and add these automatically using the option **Links > Check CAM lookups are updated.** The CAM lookup options are vital to make of this module correctly. The option checks all CAM lookup options and adds missing entries. NB: if you wish to ensure your CAM lookups are fully up to date, select **Admin > Custom lookups**, delete all records where FIELDGROUP = CAM and then return to the CAM Link tab to check/update the lookups.

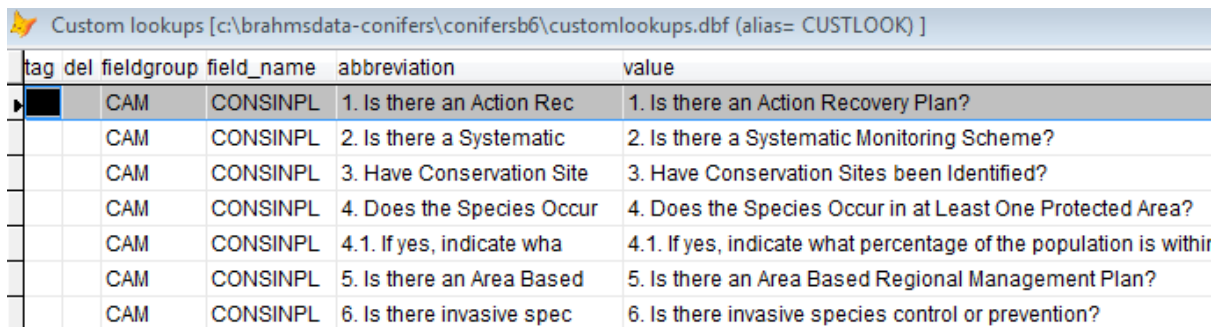

*The custom lookup dictionary show some of the many CAM entries.*

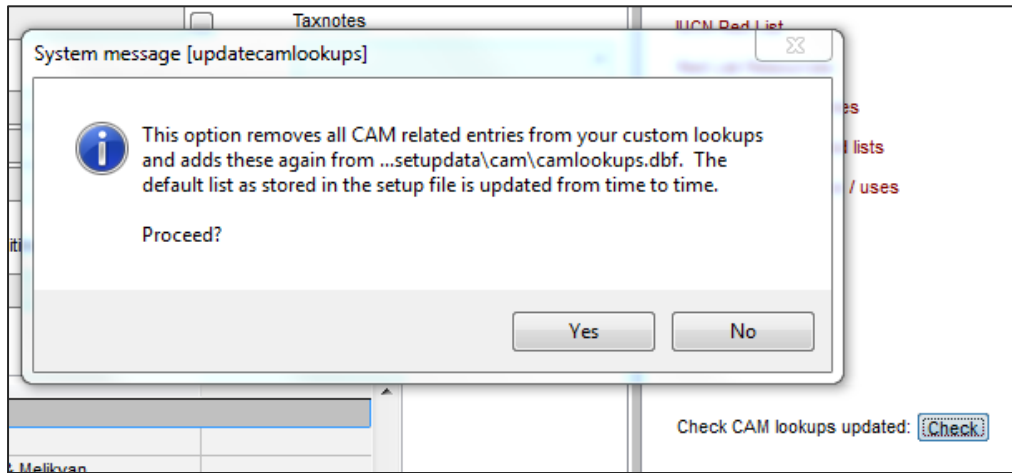

*Updating CAM lookups.*

#### <span id="page-3-0"></span>**Some further general notes**

- For all text boxes, double-click on text entered to view/edit the text in the additional Memo window in the right-side window.
- To add HTML mark-up to selected memo text highlight any text within the memos text editing window and then select the appropriate option below Memos (*i.e.* make bold, italicise or underline.)
- We suggest you italicise scientific names inside memo fields.

# <span id="page-4-0"></span>**Name/taxonomy**

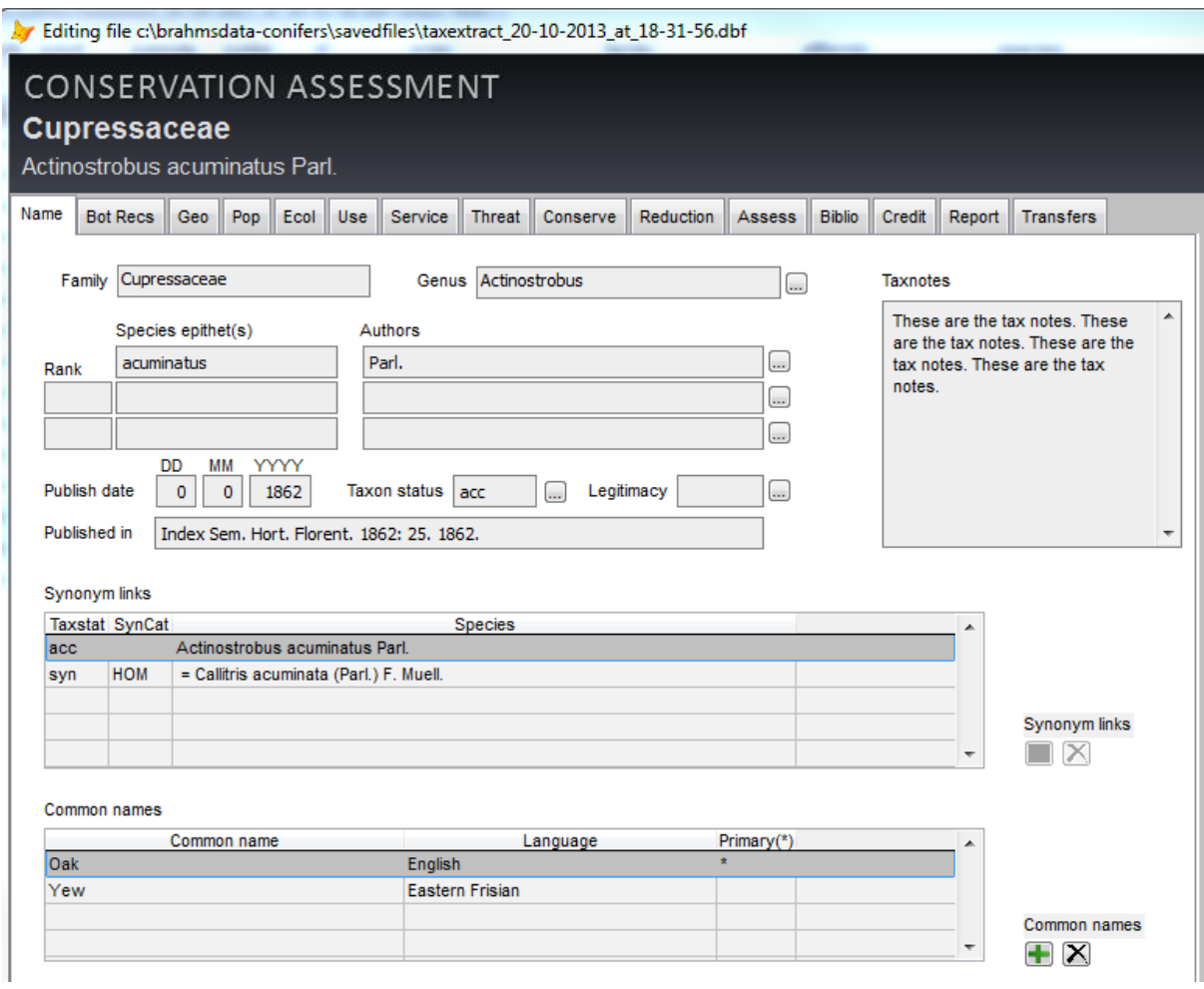

*Screenshot of the CAM showing the Name tab*

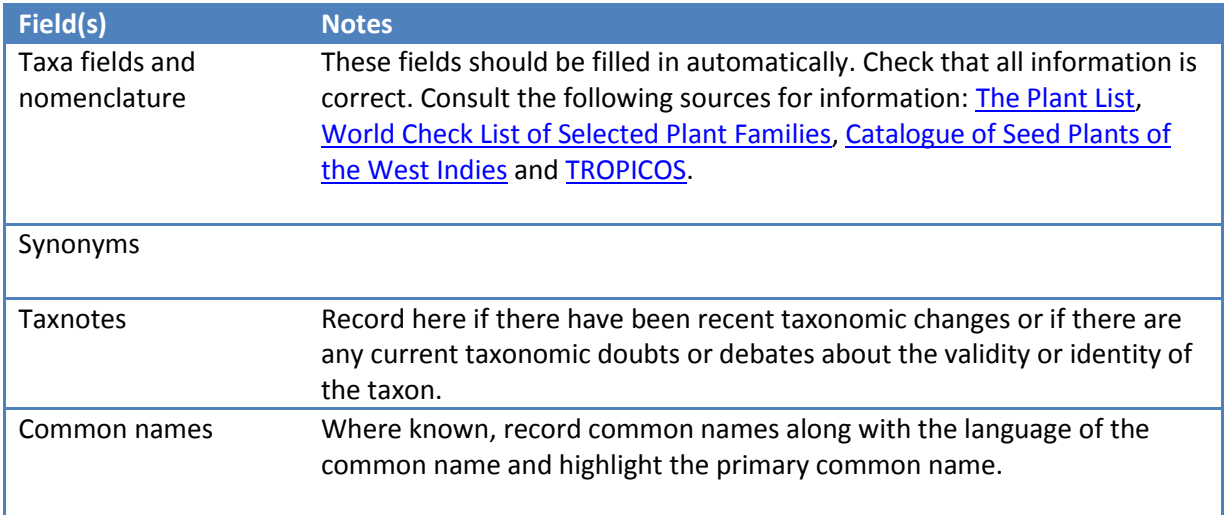

### <span id="page-5-0"></span>**Botanical Recs (Botanical Records)**

|      |                   |                                        |        |                  |                     | <b>CONSERVATION ASSESSMENT</b> |                                                                                 |                  |         |                                                                |            |                   |                        |      |    |    |  |
|------|-------------------|----------------------------------------|--------|------------------|---------------------|--------------------------------|---------------------------------------------------------------------------------|------------------|---------|----------------------------------------------------------------|------------|-------------------|------------------------|------|----|----|--|
|      | <b>Rubiaceae</b>  |                                        |        |                  |                     |                                |                                                                                 |                  |         |                                                                |            |                   |                        |      |    |    |  |
|      |                   |                                        |        |                  |                     |                                |                                                                                 |                  |         |                                                                |            |                   |                        |      |    |    |  |
|      |                   | Spermacoce capillaris (Correll) Howard |        |                  |                     |                                |                                                                                 |                  |         |                                                                |            |                   |                        |      |    |    |  |
| Name |                   | <b>Botanical Recs</b>                  | Geo II | Pop.             | Ecol<br><b>Uses</b> | <b>Threats</b>                 | Conserve                                                                        | <b>Assess</b>    |         | <b>Biblio</b>                                                  | Track      | Import/Export     |                        |      |    |    |  |
|      |                   | TAG DEL CAM MAP CAM ALT                |        |                  |                     |                                |                                                                                 |                  |         |                                                                |            |                   |                        |      |    |    |  |
| ٠    |                   | ٠                                      | ٠      | <b>CULT</b><br>F |                     | Turks and South C              | COUNTRY MAJOR MINOR GAZETTEER ALT MAXALT LAT NS LONG EW LLUNIT LLRES DAY MONT . | South Calcos9999 |         |                                                                | 00000 N    | 00000 W           | DD                     | 10   | 11 | 2  |  |
| ٠    |                   | ٠                                      | ٠      | F                |                     | Turks and South C              |                                                                                 | South Calcosi999 |         |                                                                | 00000 N    | 00000 W           | <b>DD</b>              | 10   | 25 | 4  |  |
| ٠    |                   | ٠                                      | ٠      | F                |                     | Turks and South C              | The Valley                                                                      |                  | ٥       |                                                                | 103334 N   | 83333 W           | DD                     | 0.10 | 23 | 10 |  |
|      |                   | ٠                                      | ٠      | F                |                     | Turks and South C              | The Valley                                                                      |                  | ٥       |                                                                | 10 3667 N  | 16667 W           | DD                     | 0.10 | 23 | 10 |  |
|      |                   | ٠                                      | ٠      | F                |                     | <b>Turks and East Ca</b>       | <b>East Calcos</b>                                                              |                  | ٥       |                                                                | 10 3667 N  | 33333 W           | <b>DD</b>              | 0.10 | 3  | 11 |  |
| ٠    |                   | ٠                                      | ٠      | F                |                     | Turks and South C              |                                                                                 | South Calcos     | ٥       |                                                                |            | 10 0000 N 00000 W | DD                     | 0.10 | 25 | 3  |  |
|      |                   | ٠                                      |        | F                |                     | Turks and South C              |                                                                                 | Duck Pond Pl     | ٥       |                                                                | 103334 N   | 66667 W           | DD                     | 0.10 | 24 | 10 |  |
| ٠    |                   | ٠                                      | ٠      | F                |                     | Turks and South C              | The Valley                                                                      |                  | ٥       |                                                                | 10 3667 N  | 16667 W           | DD                     | 0.10 | 22 | 10 |  |
|      |                   | ٠                                      | ٠      | F                |                     | Turks and South C              |                                                                                 | Lightbourne's    | 0       |                                                                |            | 10 0000 N 66667 W | DD                     | 0.10 | 24 | 10 |  |
|      |                   | ٠                                      |        | F                |                     | Turks and South C              | <b>High Point</b>                                                               |                  | 11      |                                                                | 20 0000 N  | 16667 W           | DD                     | 0.10 | 25 | 10 |  |
|      |                   | ٠                                      | ٠      | F                |                     | Turks and South C              |                                                                                 | Cockburn To3999  |         |                                                                |            | 00000 N 00000 W   | DD                     | 200m | 0  | 0  |  |
|      |                   |                                        |        |                  |                     |                                |                                                                                 |                  |         |                                                                |            |                   |                        |      |    |    |  |
|      |                   |                                        |        |                  |                     |                                |                                                                                 |                  |         |                                                                |            |                   |                        |      |    |    |  |
|      |                   |                                        |        |                  |                     |                                |                                                                                 |                  |         |                                                                |            |                   |                        |      |    |    |  |
|      |                   |                                        |        |                  |                     |                                |                                                                                 |                  |         |                                                                |            |                   |                        |      |    |    |  |
|      |                   |                                        |        |                  |                     |                                |                                                                                 |                  |         |                                                                |            |                   |                        |      |    |    |  |
|      |                   |                                        |        |                  |                     |                                |                                                                                 |                  |         |                                                                |            |                   |                        |      |    |    |  |
|      |                   |                                        |        |                  |                     |                                |                                                                                 |                  |         |                                                                |            |                   |                        |      |    |    |  |
|      |                   |                                        |        |                  |                     |                                |                                                                                 |                  |         |                                                                |            |                   |                        |      |    |    |  |
|      | m                 |                                        |        |                  |                     |                                |                                                                                 |                  |         |                                                                |            |                   |                        |      |    |    |  |
|      | Total records: 11 |                                        |        | CAM map: 11      |                     | CAM alt: 11                    |                                                                                 |                  |         | T include botanical records linked to synonyms of current name |            |                   |                        |      |    |    |  |
|      | Select all        | No map                                 | No alt |                  | Sort on:            | tag                            | ۰                                                                               |                  | Tag all |                                                                | Clear tags |                   | Copy tags to main file |      |    |    |  |

*Screenshot of the CAM showing the Botanical Recs (Botanical Records) tab*

This tab allows us to see all herbarium specimens held in the database for the species being assessed. This is where you select the specimen data that will be included in the assessment.

First of all, it is important to confirm that all digitised records have been imported for use in CAM. Make sure the "Include botanical records linked to synonyms of current name" box is selected to include all collection records. This ensures that all location and all habitat information are available for use in the assessment. This information is shown in both the "Geo" and "Ecology" tabs.

Press the "Select all" button and select "yes" to the 'select all specimens' question. Hide or delete records which may not be relevant or useful (e.g. if a collection record is present which is only georeferenced to country level when other more detailed collection records are present for that same country), by double clicking the asterisk of that record under the "CAM MAP" column of the table. This will remove the asterisk and de-select the botanical record.

There are options for both mapping and for altitude calculation. For example, you may wish to exclude a botanical record because the geo-reference precision is too low, but you wish to include the reported altitude of the record because that is accurate. In this case you would asterisk the relevant record for the CAM ALT field, but leave the CAM MAP field empty.

### <span id="page-6-0"></span>**Geo (Distribution Information)**

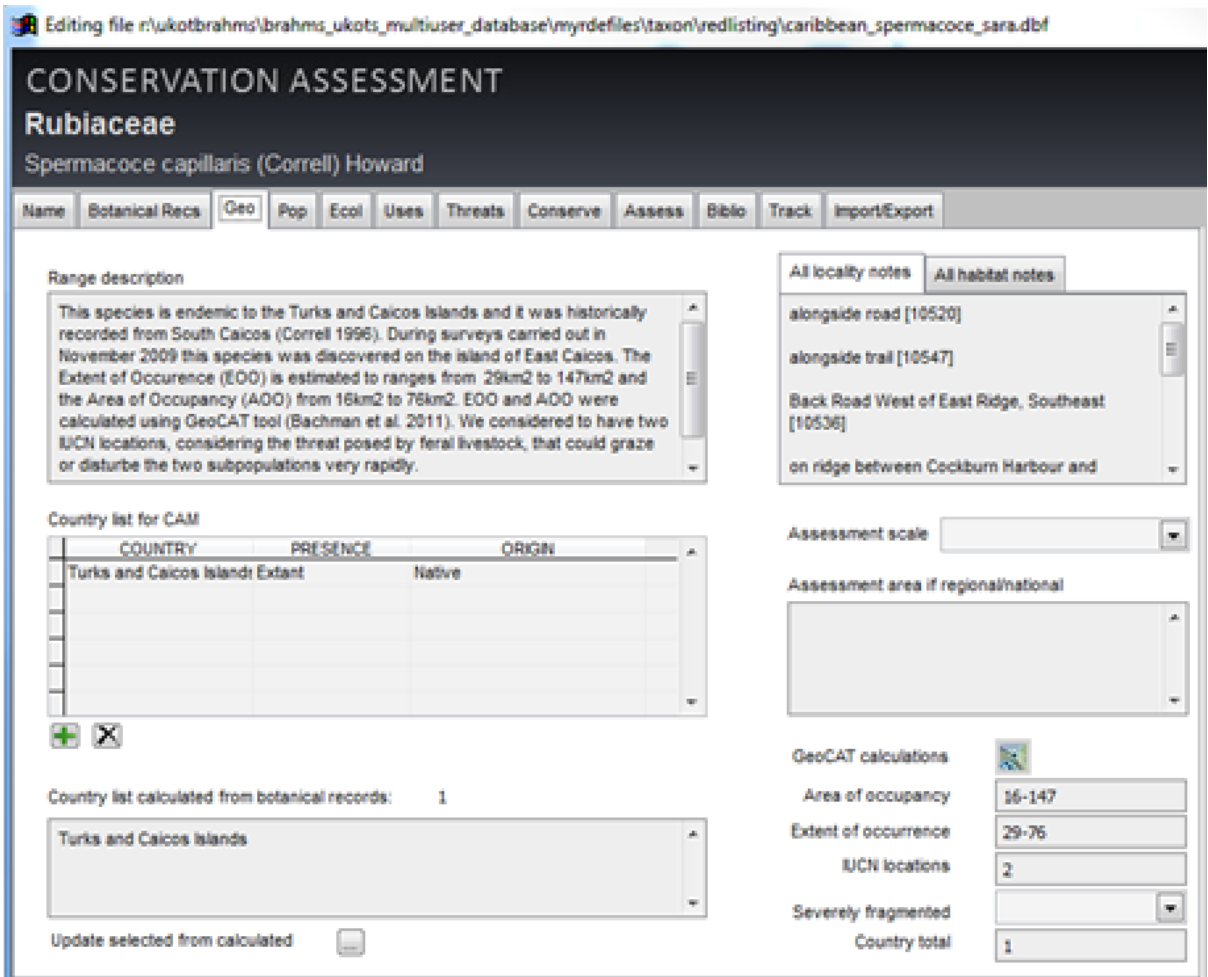

Screenshot of the CAM showing the Geo (Geographic Information) tab

The following information sources are available for consultation: National or regional floras, World Checklist of Selected Plant Families, distribution from collection information, known distribution from assessment collaborators, Tropicos, various plant catalogues, etc. Also refer to species pages already on the IUCN Red List for examples of detail or phrasing.

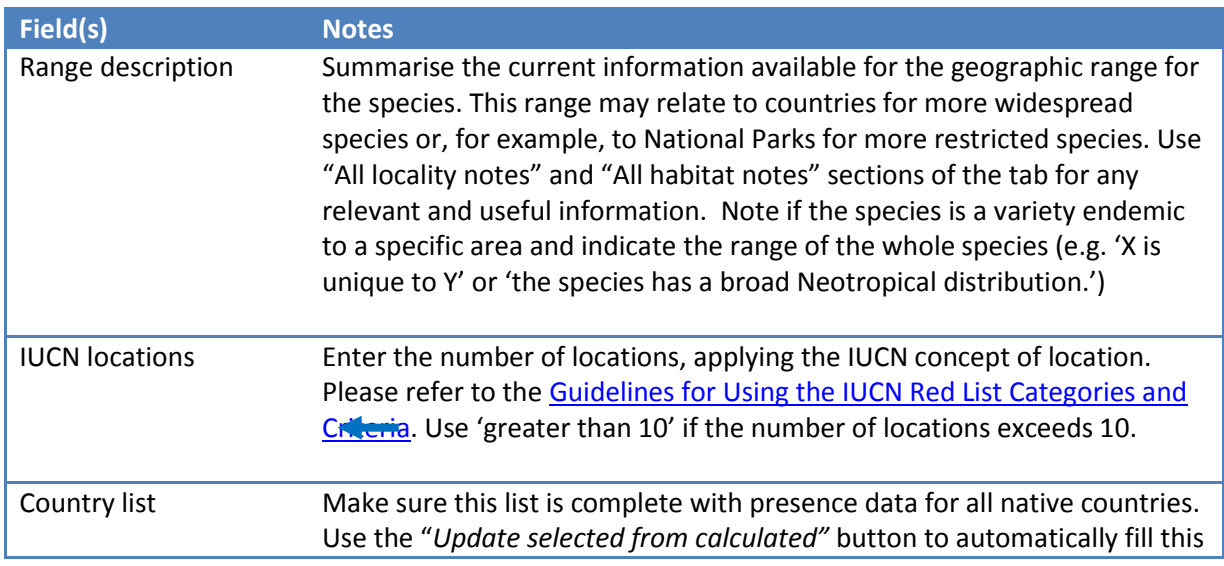

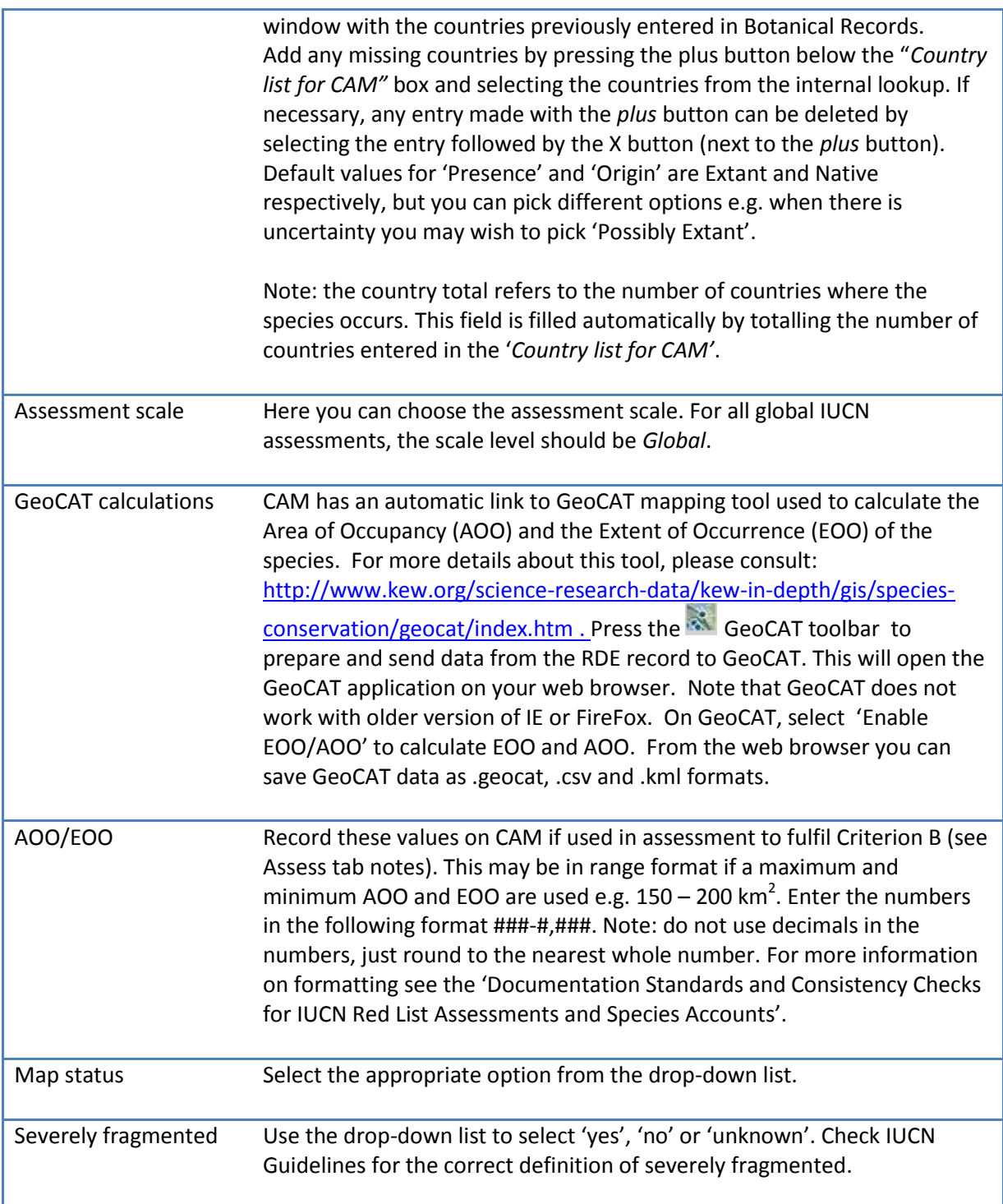

# <span id="page-8-0"></span>**Pop (Population Information)**

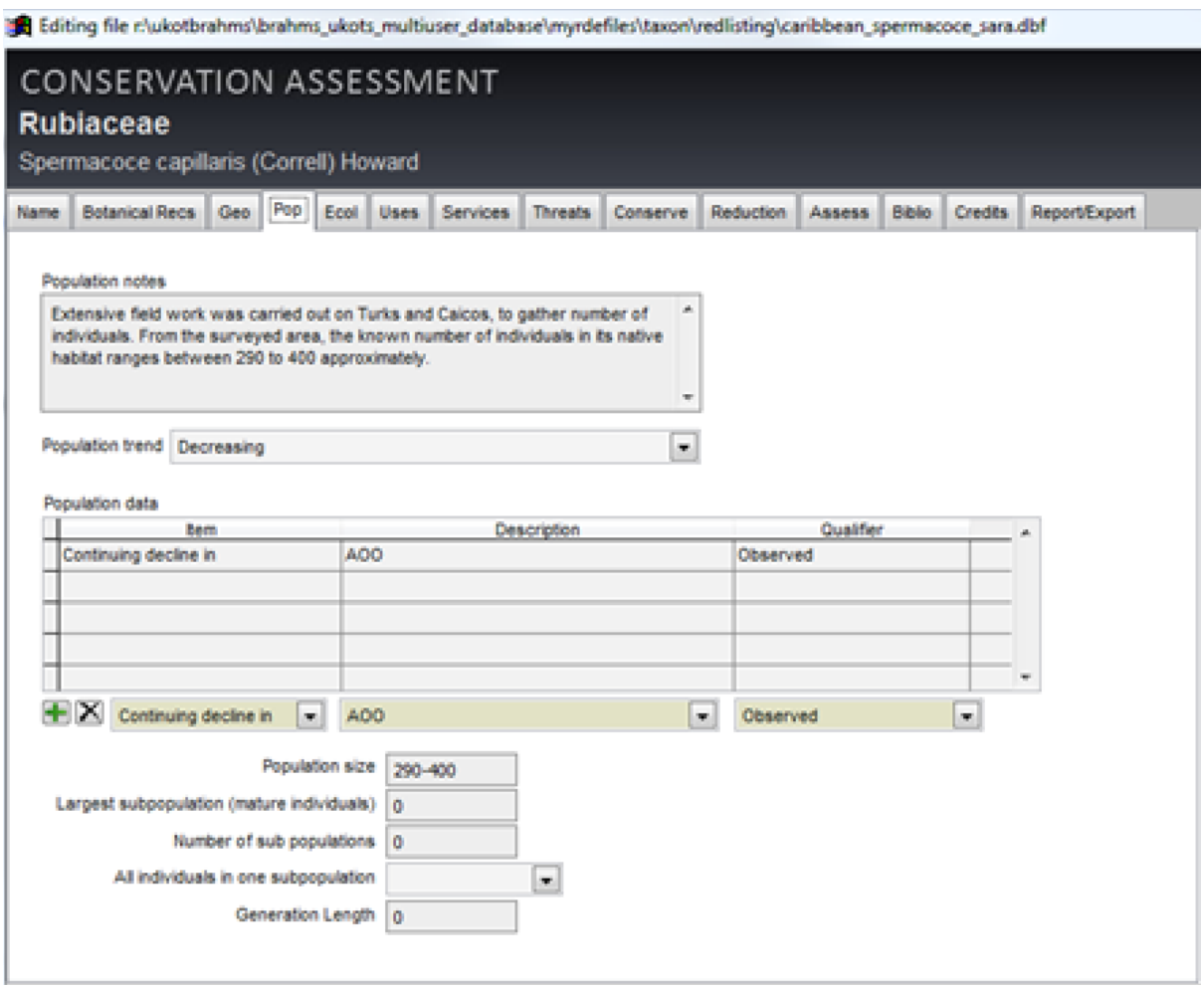

*Screenshot of the CAM showing the Pop (Population) tab*

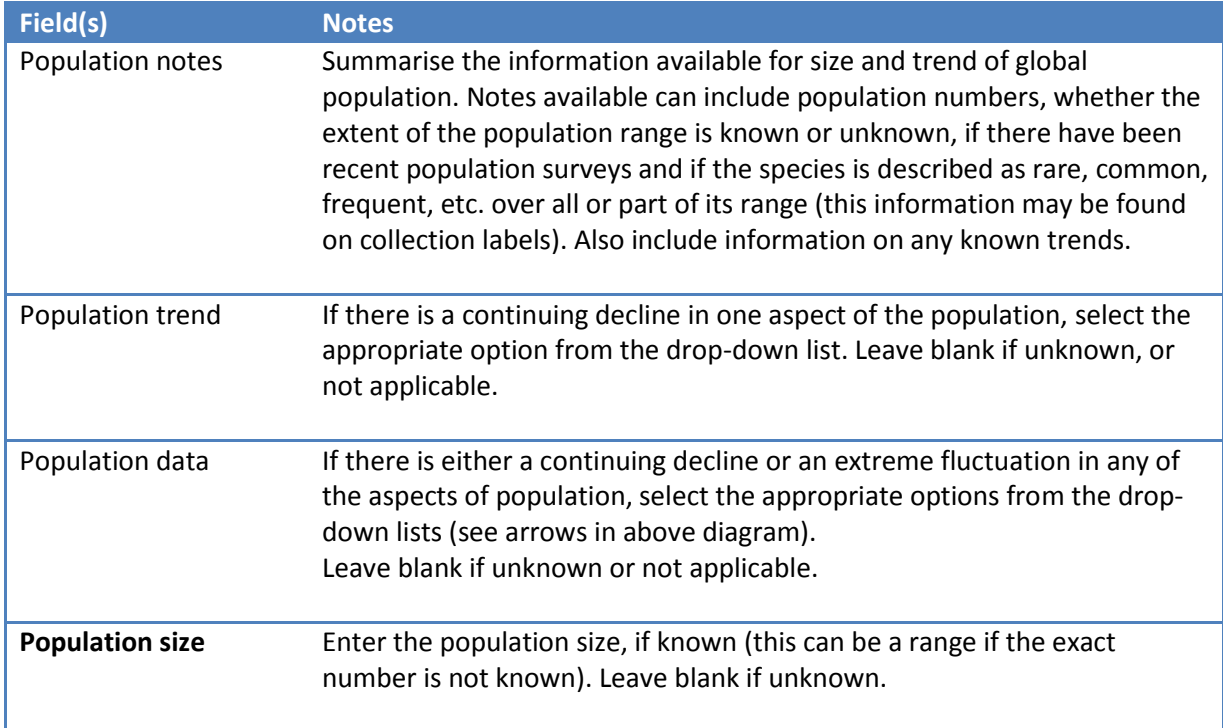

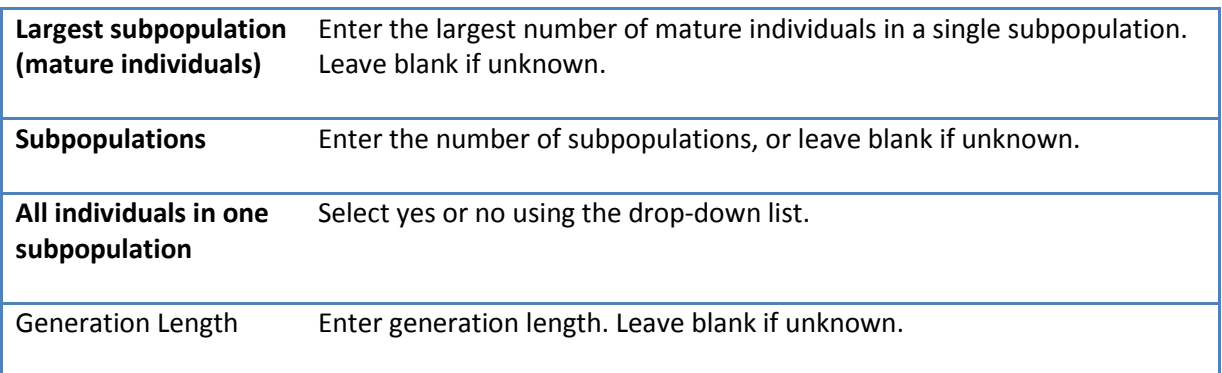

# <span id="page-9-0"></span>**Ecol (Ecology Information)**

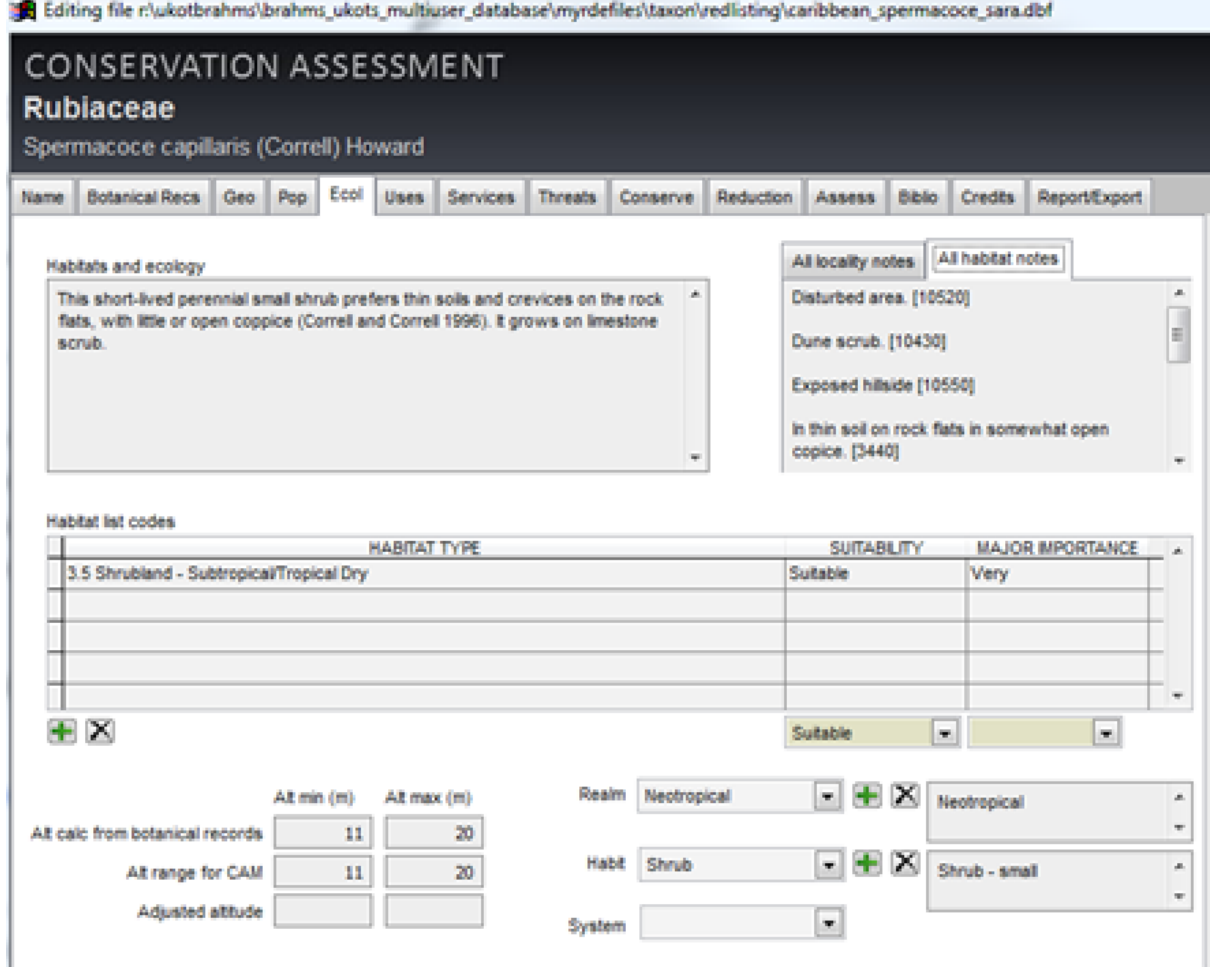

*Screenshot of the CAM showing the Ecol (Ecology) tab*

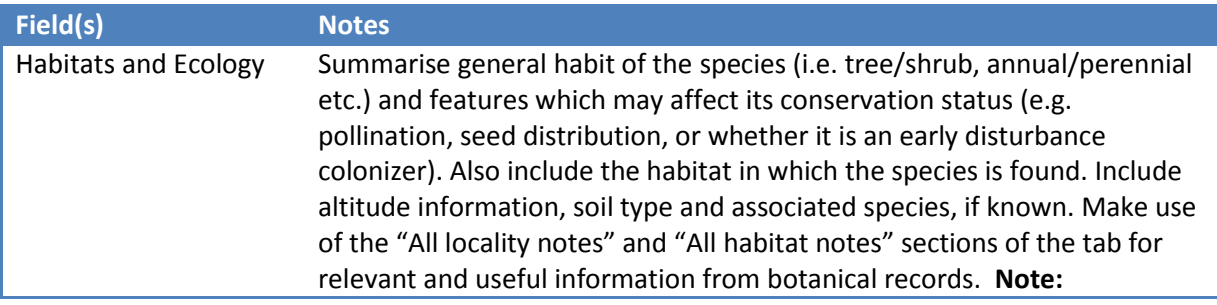

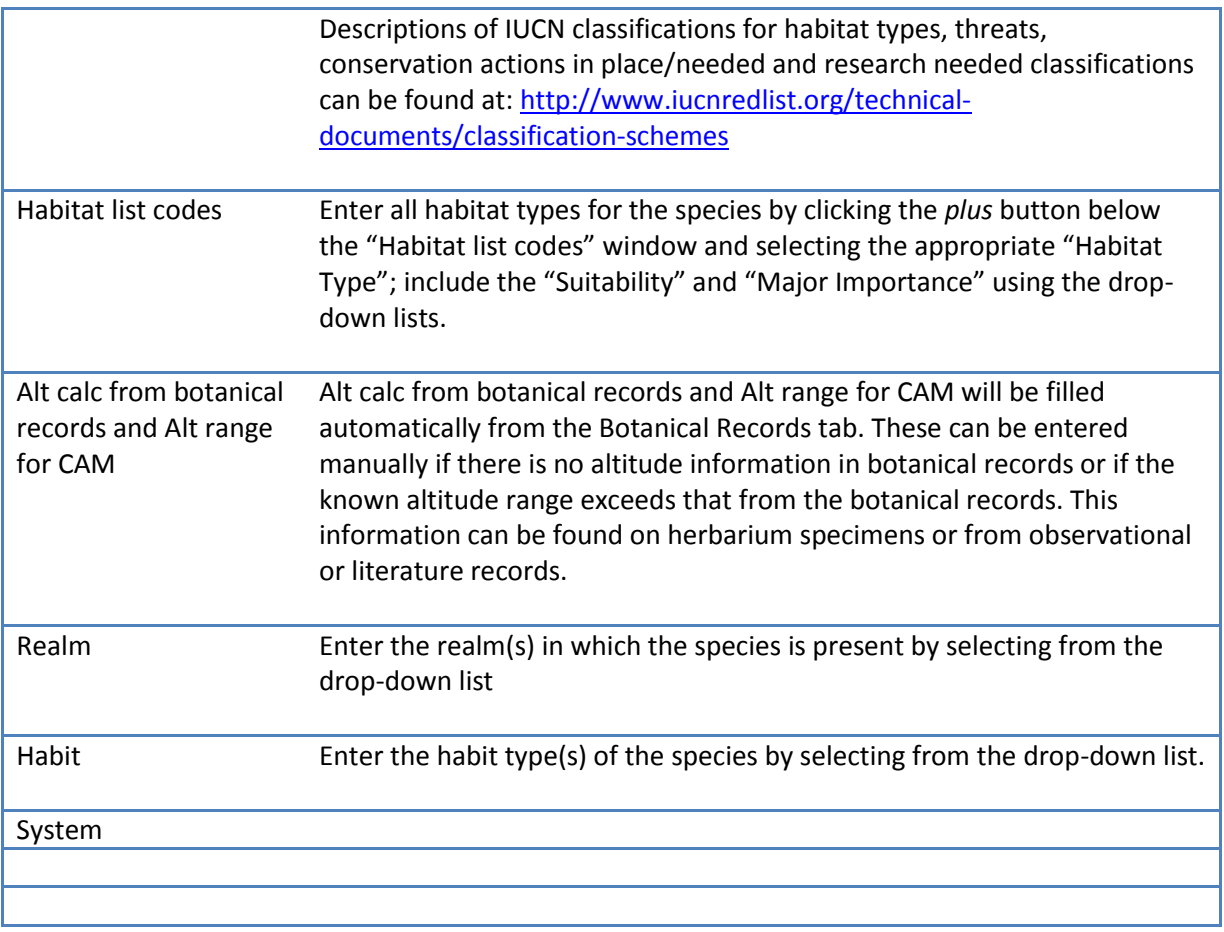

# <span id="page-10-0"></span>**Uses (Species Utilisation)**

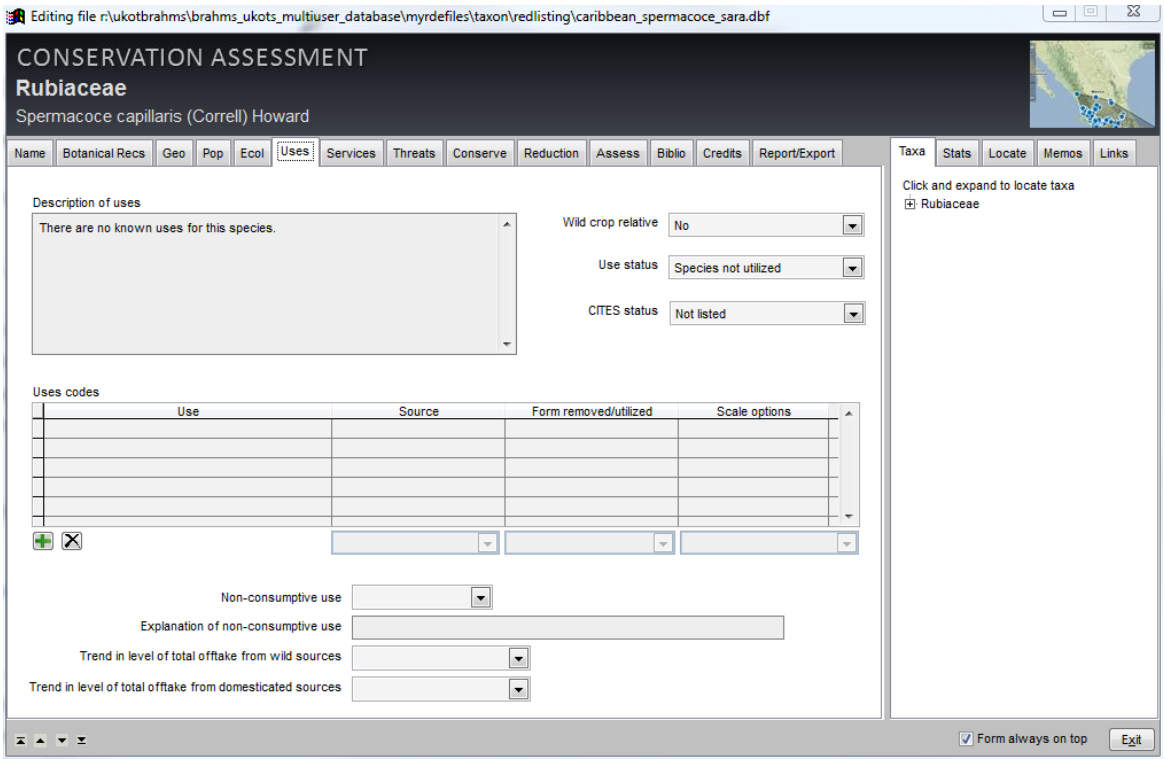

*Screenshot of the CAM showing the Uses tab*

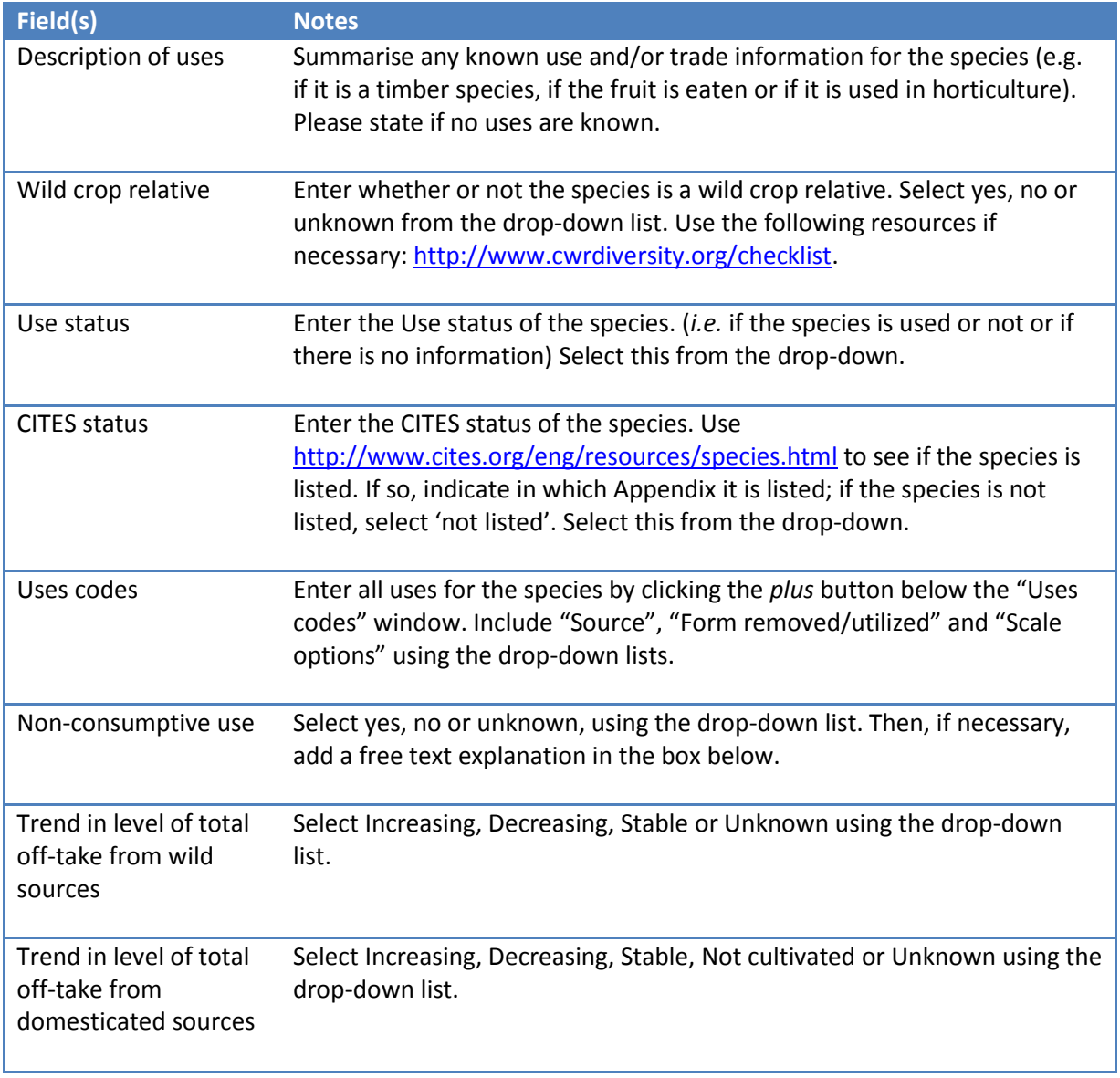

### <span id="page-12-0"></span>**Services**

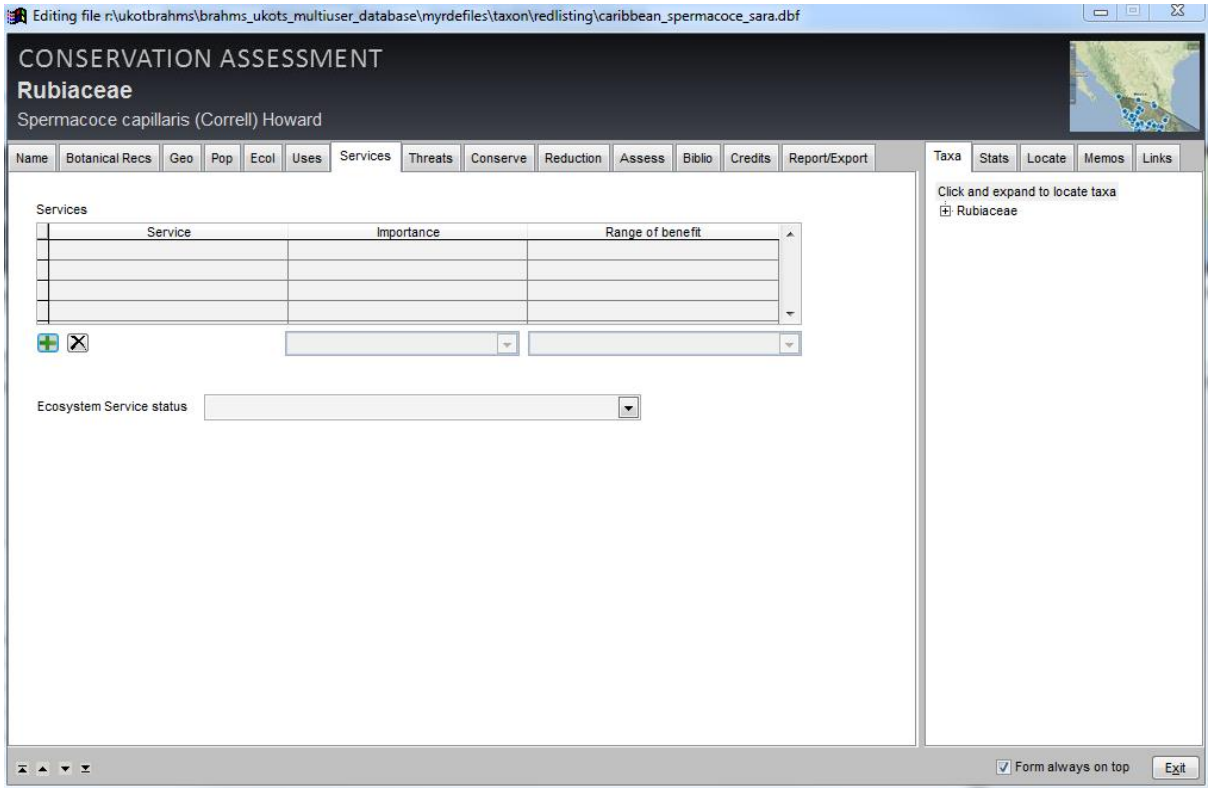

*Screenshot of the CAM showing the Services tab*

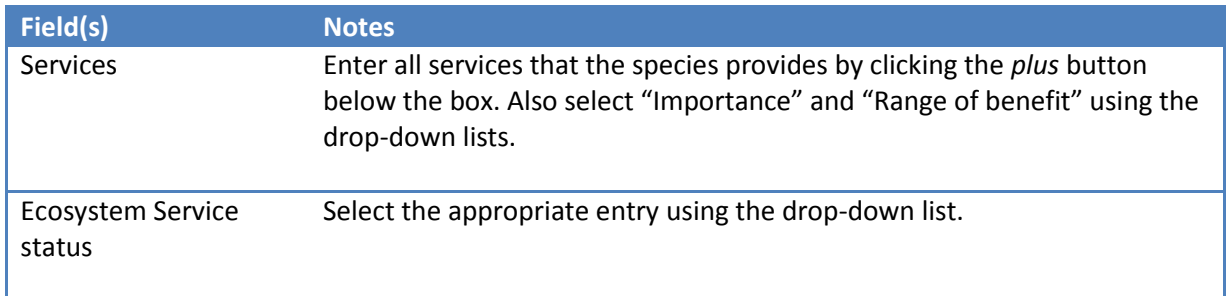

### <span id="page-13-0"></span>**Threats**

| Bditing file r:\ukotbrahms\brahms ukots multiuser database\myrdefiles\taxon\redlisting\caribbean spermacoce sara.dbf                                                                                                    | $\Sigma$<br>$\boxed{\square}$<br>$\equiv$                                                                                                    |  |  |  |  |  |  |  |  |
|----------------------------------------------------------------------------------------------------|----------------------------------------------------------------------------------------------------|--|--|--|--|--|--|--|--|
| <b>CONSERVATION ASSESSMENT</b><br><b>Rubiaceae</b><br>Spermacoce capillaris (Correll) Howard                                                                                                    |                                                                                                    |  |  |  |  |  |  |  |  |
| <b>Threats</b><br><b>Botanical Recs</b><br>Pop<br>Uses<br>Conserve<br><b>Reduction</b><br><b>Biblio</b><br><b>Credits</b><br>Report/Export<br>Name<br>Geo<br>Ecol<br><b>Services</b><br><b>Assess</b>                                                                                                    | Memos<br><b>Stats</b><br><b>Links</b><br>Taxa<br>Locate                                                                                                    |  |  |  |  |  |  |  |  |
| <b>Threats summary</b><br><b>Major threats</b>                                                                                                    |                                                                                                    |  |  |  |  |  |  |  |  |
| $\blacktriangle$<br>Development [10522]<br>The major threat to this species is the one posed by grazing and disturbance by<br>feral livestock. Wild donkeys, horses and cows roam freely on the areas where<br>Disturbance [10547]<br>this species occurs and can potentially feed from it or trample it. Aditionally, on<br>South Caicos this species grows on areas and habitats impacted by<br>Grazing [10520]<br>development and human recreation activities. In the future, climate change could<br>pose further threat since this species grown on areas of low elevation, near<br>Unknown [10524]<br>intertidal creeks, where sea level rise could have serious implications.<br>$\blacktriangledown$<br><b>Threat status</b> | The major threat to this species is the<br>one posed by grazing and disturbance<br>by feral livestock. Wild donkeys, horses<br>and cows roam freely on the areas<br>where this species occurs and can<br>potentially feed from it or trample it.<br>Aditionally, on South Caicos this species<br>grows on areas and habitats impacted<br>by development and human recreation<br>activities. In the future, climate change<br>could pose further threat since this<br>species grown on areas of low<br>elevation, near intertidal creeks, where<br>sea level rise could have serious<br>implications. |  |  |  |  |  |  |  |  |
| <b>Threat codes</b>                                                                                                    |                                                                                                    |  |  |  |  |  |  |  |  |
| <b>THREAT</b><br><b>SCOPE</b><br><b>SEVERITY</b><br><b>STRESSES</b><br><b>TIMING</b><br><b>SCORE</b>                                                                                                    |                                                                                                    |  |  |  |  |  |  |  |  |
| 1.3 Residential & commercial development - Tou Ongoing<br>Unknown<br>Causing/Could cause<br>1.2 Ecosystem de                                                                                                    |                                                                                                    |  |  |  |  |  |  |  |  |
| 6.1 Human intrusions & disturbance - Recreatio Ongoing<br>Unknown<br>Causing/Could cause<br>1.2 Ecosystem de                                                                                                    |                                                                                                    |  |  |  |  |  |  |  |  |
| 8.1.1 Invasive & other problematic species & ge Ongoing<br>Unknown<br>2.2 Species distur<br>Causing/Could cause                                                                                                    |                                                                                                    |  |  |  |  |  |  |  |  |
| 11.5 Climate change & severe weather - Other Ongoing<br><b>Unknown</b><br>Unknown<br>2.1 Species morta                                                                                                    |                                                                                                    |  |  |  |  |  |  |  |  |
|                                                                                                    |                                                                                                    |  |  |  |  |  |  |  |  |
|                                                                                                    |                                                                                                    |  |  |  |  |  |  |  |  |
| Causing/Could<br>$+X$<br>$\blacksquare$<br>Ongoing<br>1.2 Ecosystem di<br>Unknown<br>$\blacksquare$                                                                                                    | Add html markup to selected memo text                                                                                                    |  |  |  |  |  |  |  |  |
|                                                                                                    | в<br>U                                                                                                    |  |  |  |  |  |  |  |  |
| V Form always on top<br>Exit<br><del>.</del>                                                                                                    |                                                                                                    |  |  |  |  |  |  |  |  |

*Screenshot of the CAM showing Threats tab*

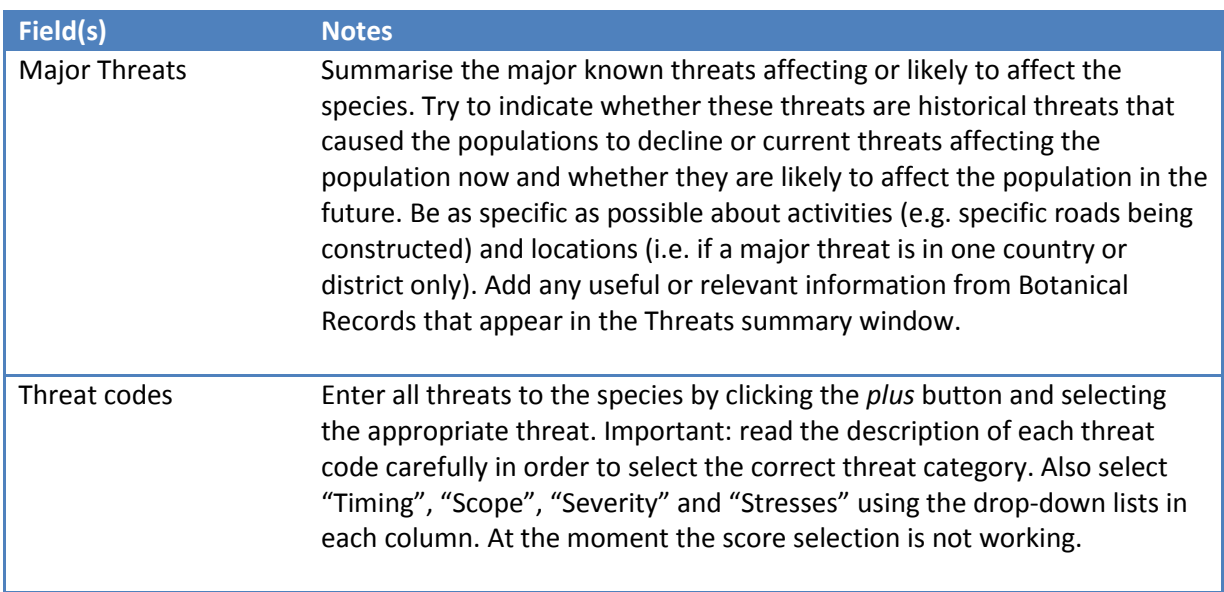

# <span id="page-14-0"></span>**Conserve (Conservation actions in place and needed)**

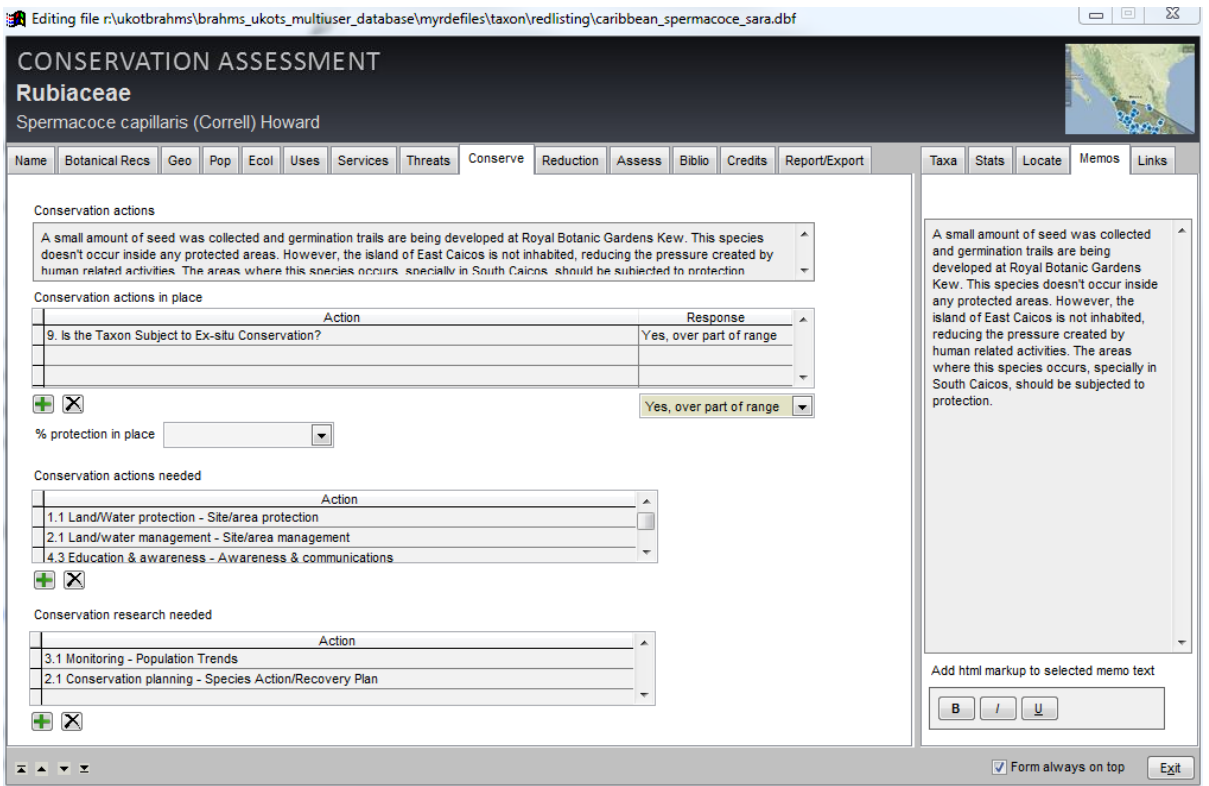

*Screenshot of the CAM showing the Conserve (conservation actions in place and needed) tab*

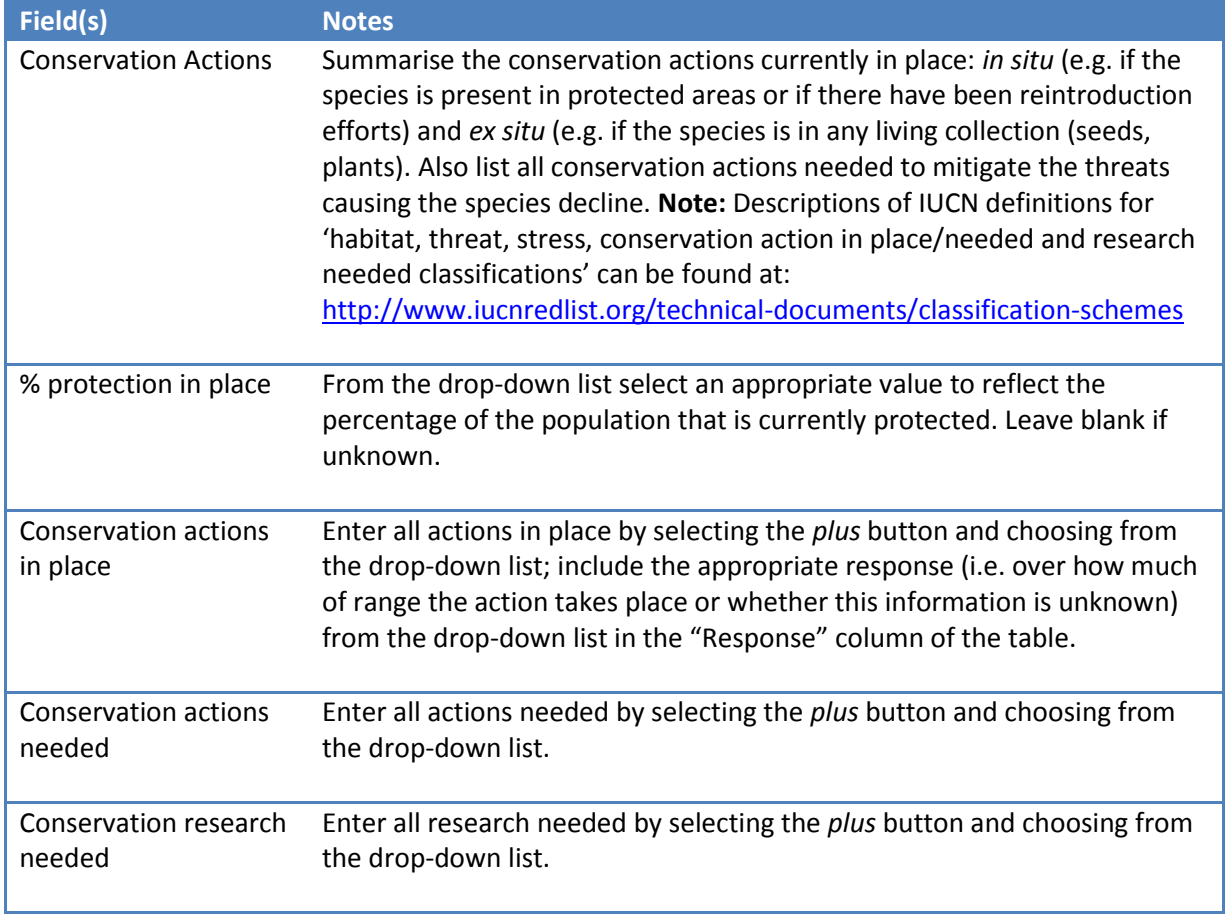

# <span id="page-15-0"></span>**Reduction**

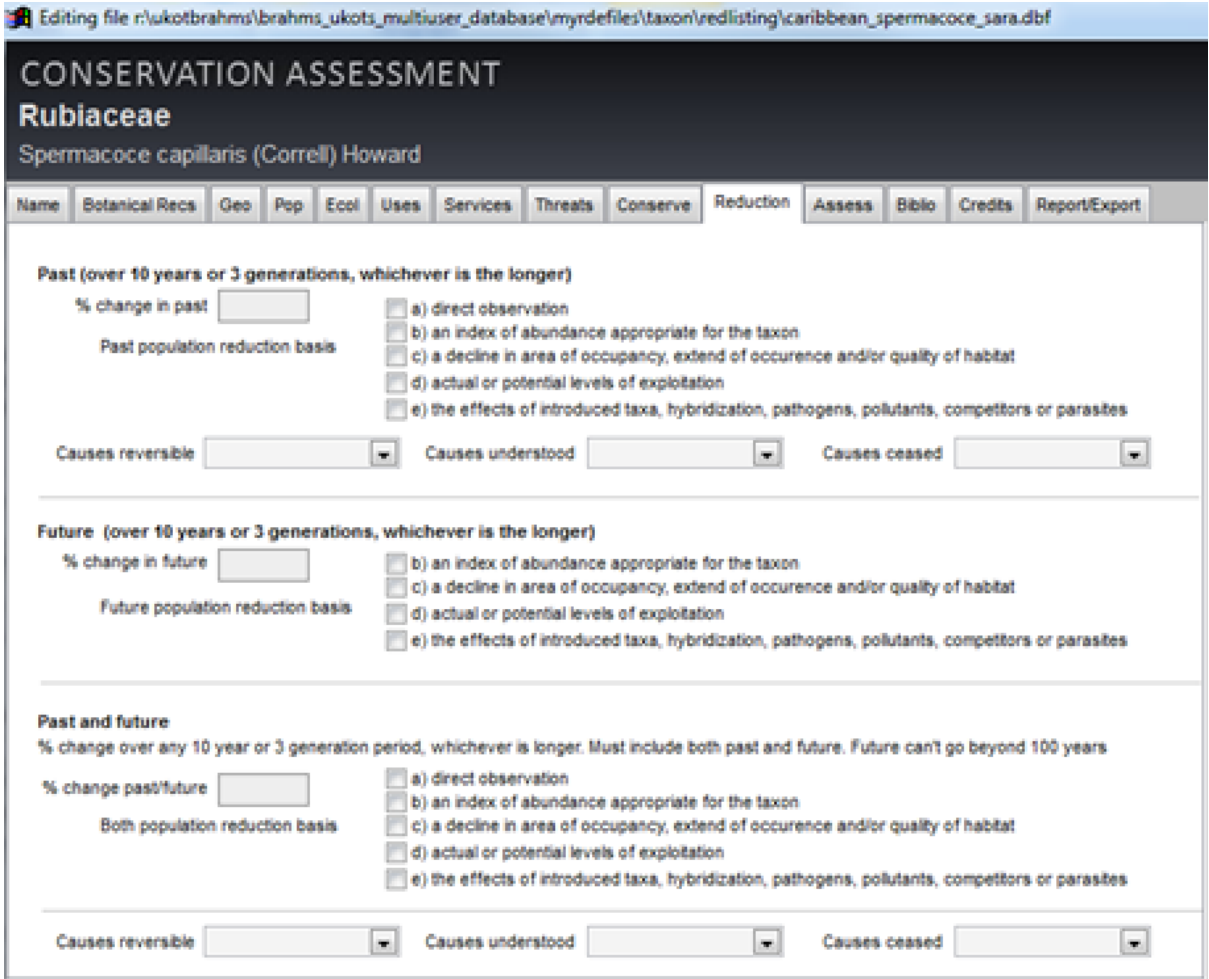

*Screenshot of the CAM showing the Reduction tab*

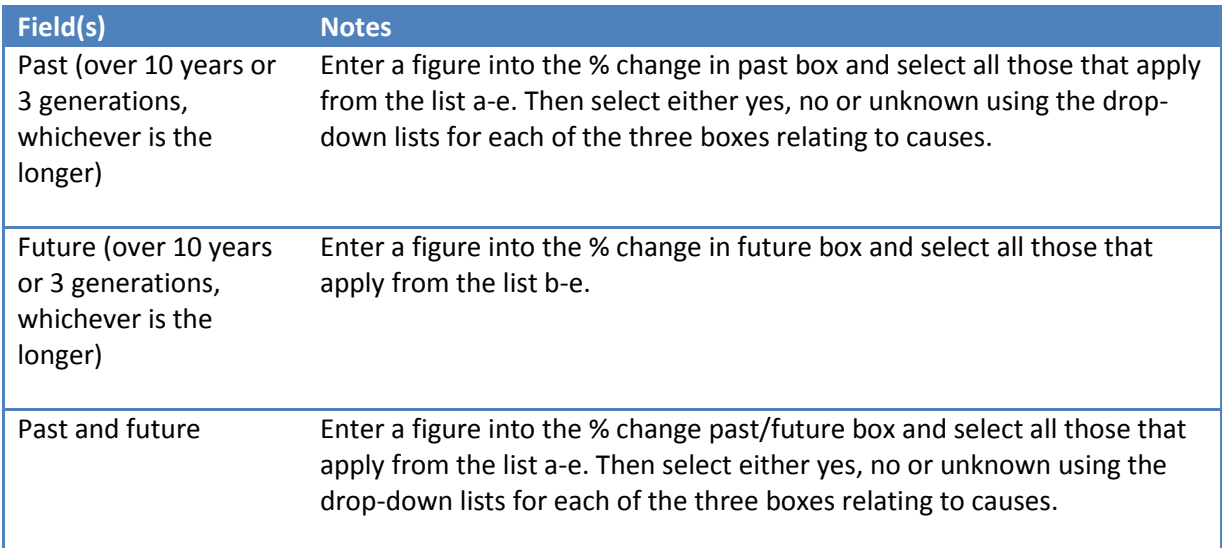

### <span id="page-16-0"></span>**Assess**

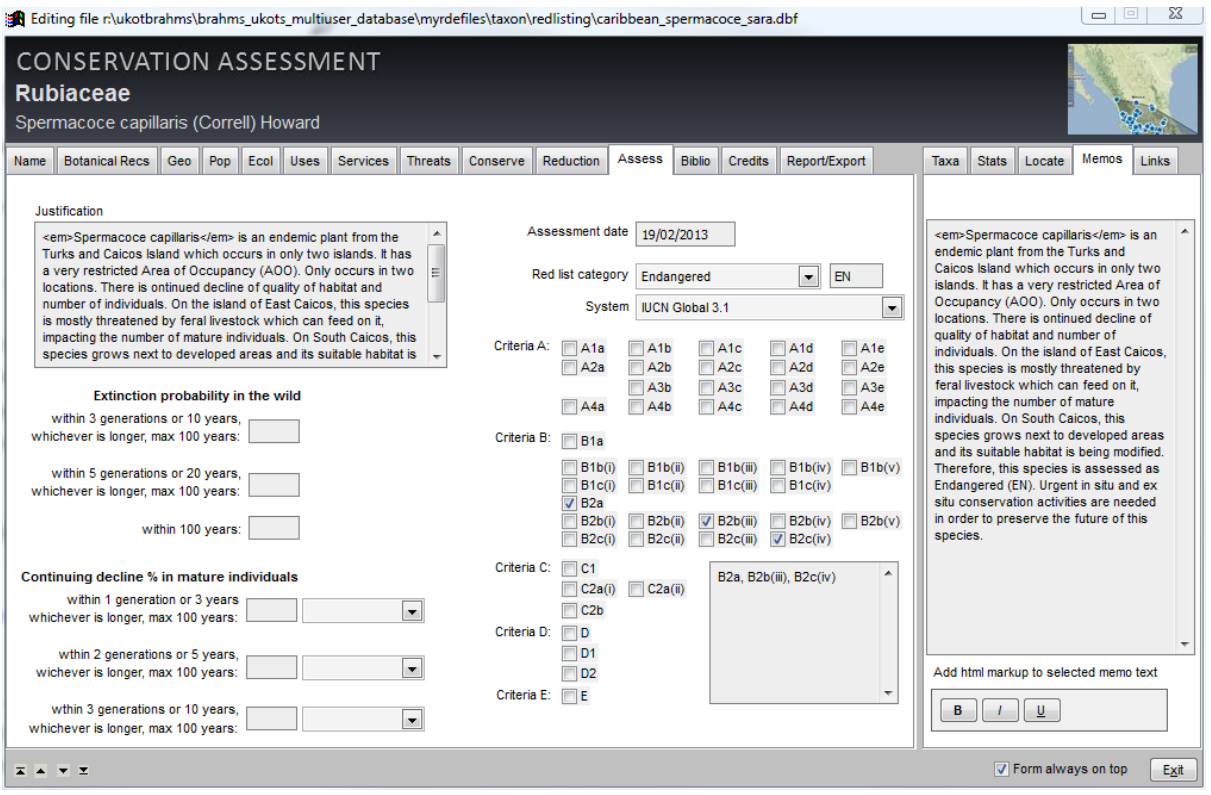

*Screenshot of the CAM showing the Assess (assessment rational) tab*

| Field(s)                                      | <b>Notes</b>                                                                                                    |  |  |  |
|-----------------------------------------------|----------------------------------------------------------------------------------------------------|--|--|--|
| Justification<br>(Assessment<br>Rationale)    | Provide a justification for the assessment status of the species. This<br>should not be done by just quoting the Red List Criteria thresholds that<br>are met, but should include a summary of the key issues determining why<br>this species is being classified in a particular category. In this box, also<br>state the Assessment status which is being allocated to the species (e.g.<br>'this species has been assessed as Critically Endangered'). |  |  |  |
| <b>Extinction probability</b><br>in the wild  | To be filled if Criterion E is going to be used. Quantitative analysis have to<br>be done to estimate the extinction probability of a taxon based on a<br>known life history, habitat requirements, threats and any specific<br>management options. Please check <b>IUCN Red List Categories and Criteria</b><br>documentation.                                                                                                    |  |  |  |
| Continuing decline %<br>in mature individuals | To be filled if Criterion E is going to be used. Quantitative analysis have to<br>be done to estimate the extinction probability of a taxon based on a<br>known life history, habitat requirements, threats and any specific<br>management options. Please check <b>IUCN Red List Categories and Criteria</b><br>documentation.                                                                                                    |  |  |  |
| <b>Assessment Date</b>                        | The Assessment Date will fill in automatically the first time the CAM is<br>opened; however, this date can be altered manually to reflect the date<br>when the assessment is submitted.                                                                                                    |  |  |  |
| Red list category                             | Select the Red List category of the species being assessed as determined<br>by the Red List Criteria used to evaluate the species.                                                                                                    |  |  |  |

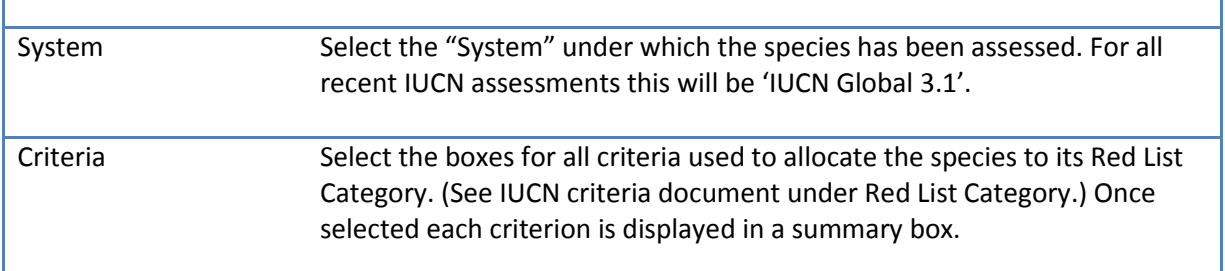

# <span id="page-17-0"></span>**Biblio (Bibliography)**

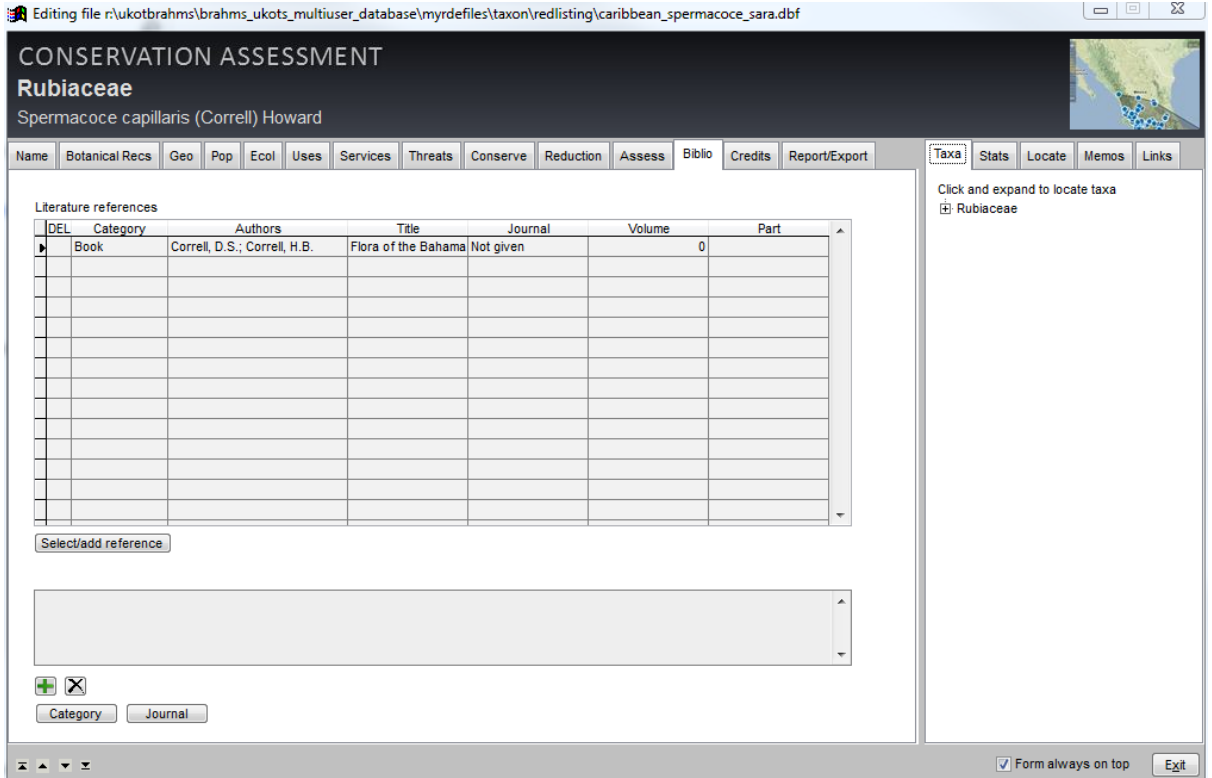

*Screenshot of the CAM showing the Biblio (bibliography) tab*

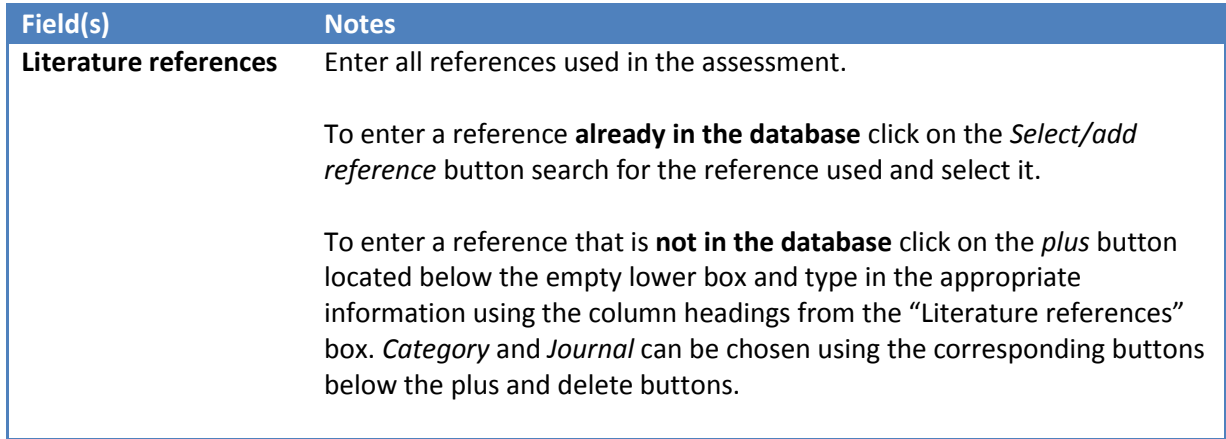

### <span id="page-18-0"></span>**Credits**

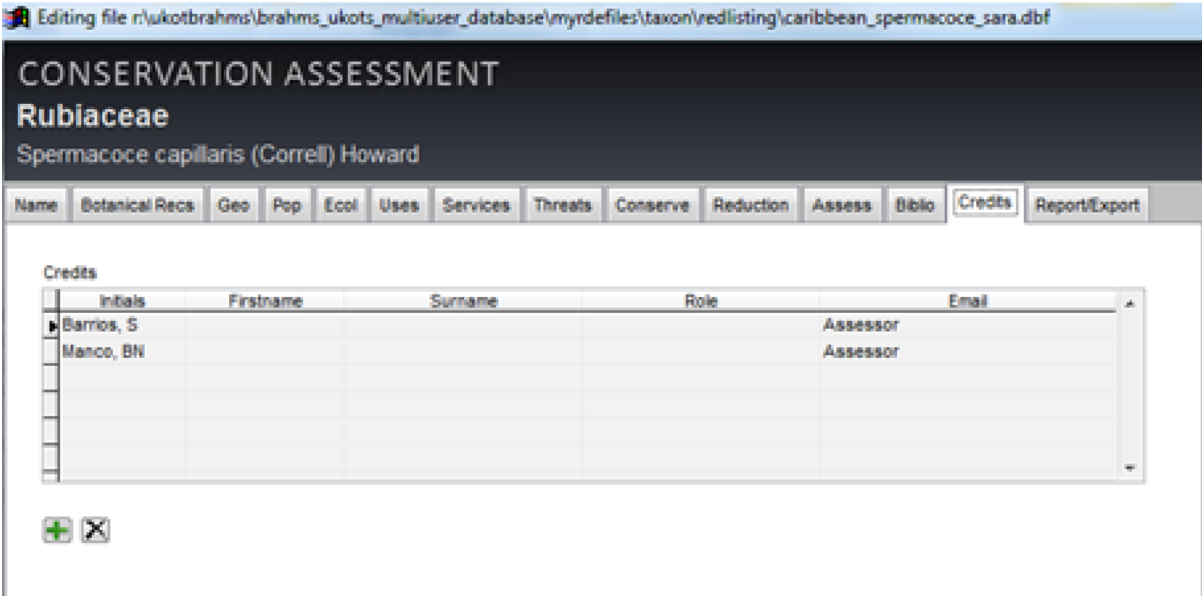

*Screenshot of the CAM showing the Credits tab*

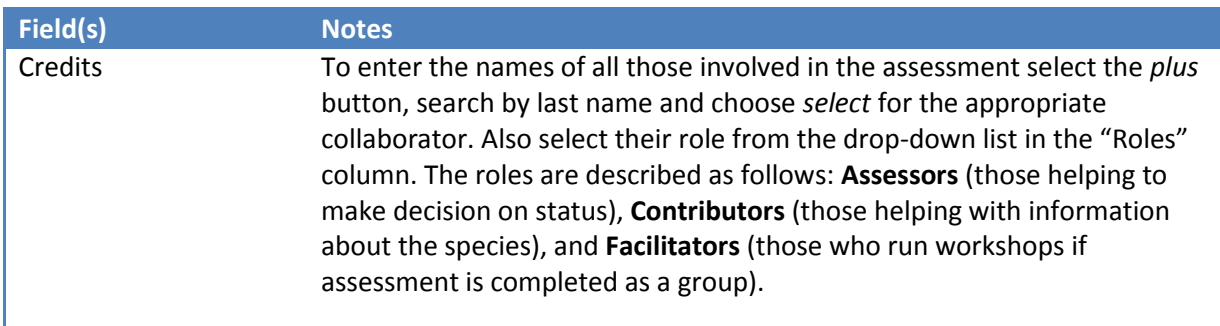

### <span id="page-19-0"></span>**Report/Export (Data Transfer)**

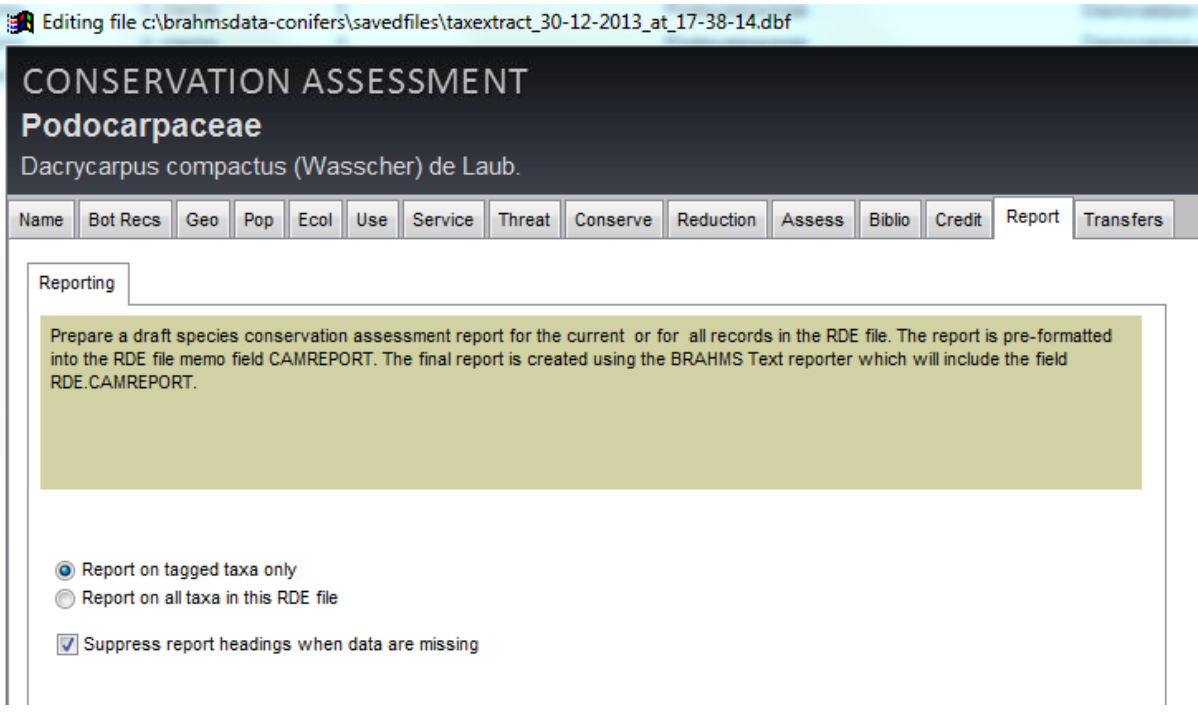

*Screenshot of the CAM showing the Report tab*

This tab provides several options to create red list reports from the current RDE file.

How to create a Visual Report (for a single species)

- **Exit the CAM and tag the species for which you want to create a visual report. Make sure** that no other species names are tagged.
- Re-open the CAM and click on the **Report** tab.
- Select *Report on tagged taxa only.*
- Leave the '*Suppress heading when there is no data*' box unselected. (This action will allow for full content checks when viewing the Visual Report.)
- Select *Process*.

| <b>BA</b> Text reports: BIOT RedList (RDE)                                                                                                    |                     |                                                          |      | $\Sigma$<br>$\boxed{\square}$<br>$\qquad \qquad \Box$       |  |  |  |  |  |  |  |
|----------------------------------------------------------------------------------------------------|---------------------|----------------------------------------------------------|------|-------------------------------------------------------------|--|--|--|--|--|--|--|
| <b>Text reports</b><br>Quick summaries<br>Edit template                                                                                                    | Help                |                                                          |      |                                                             |  |  |  |  |  |  |  |
| Report name                                                                                                    | Used in             | Template file name                                       | Lost | Auto-sort on<br>▲                                           |  |  |  |  |  |  |  |
| <b>BIOT RedList (RDE)</b>                                                                                                    | RDE for taxa        | t:\ukotbrahms\brahms6data-ukot-main\myreports\species  * |      |                                                             |  |  |  |  |  |  |  |
| FI RedList (RDE)                                                                                                    | <b>RDE</b> for taxa | r:\ukotbrahms\brahms ukots multiuser database\myrepor*   |      | substr(famclass, 1,10) + substr(family, 1,20) + sub-        |  |  |  |  |  |  |  |
| <b>MRAT RedList (RDE)</b>                                                                                                    | <b>RDE</b> for taxa | t:\ukotbrahms\brahms6data-ukot-main\myreports\species_*  |      |                                                             |  |  |  |  |  |  |  |
| RedList Basic (RDE)                                                                                                    | <b>RDE</b> for taxa | t:\ukotbrahms\brahms6data-ukot-main\myreports\species *  |      |                                                             |  |  |  |  |  |  |  |
| <b>SG RedList (RDE)</b>                                                                                                    | <b>RDE</b> for taxa | t:\ukotbrahms\brahms6data-ukot-main\myreports\species_*  |      |                                                             |  |  |  |  |  |  |  |
| Conservation Assessment draft report                                                                                                    | RDE for taxa        | t:\ukotbrahms\brahms6data-ukot-main\myreports\camrepo *  |      |                                                             |  |  |  |  |  |  |  |
| Pitcairn summary                                                                                                    | <b>RDE</b> for taxa | t:\ukotbrahms\brahms6data-ukot-main\myreports\pitcairn * |      | substr(family,1,20) + substr(genus,1,20) + substri          |  |  |  |  |  |  |  |
| Conservation Assessment draft report - CURRENT RDE for taxa                                                                                                    |                     | r:\ukotbrahms\brahms_ukots_multiuser_database\myrepor    |      |                                                             |  |  |  |  |  |  |  |
| R:\UKOTBRAHMS\BRAHMS UKOTS MULTIUSER D RDE for taxa                                                                                                    |                     | r:\ukotbrahms\brahms ukots multiuser database\myrepor    |      |                                                             |  |  |  |  |  |  |  |
| fi atlas 280813 (RDE)                                                                                                    | <b>RDE</b> for taxa | R:\UKOTBRAHMS\BRAHMS_UKOTS_MULTIUSER_DATAB.              |      |                                                             |  |  |  |  |  |  |  |
|                                                                                                    |                     |                                                          |      |                                                             |  |  |  |  |  |  |  |
|                                                                                                    |                     |                                                          |      |                                                             |  |  |  |  |  |  |  |
|                                                                                                    |                     |                                                          |      |                                                             |  |  |  |  |  |  |  |
|                                                                                                    |                     |                                                          |      |                                                             |  |  |  |  |  |  |  |
|                                                                                                    |                     |                                                          |      |                                                             |  |  |  |  |  |  |  |
|                                                                                                    |                     |                                                          |      |                                                             |  |  |  |  |  |  |  |
| m.                                                                                                    |                     |                                                          |      |                                                             |  |  |  |  |  |  |  |
|                                                                                                    |                     |                                                          |      | ▲                                                           |  |  |  |  |  |  |  |
|                                                                                                    |                     |                                                          |      |                                                             |  |  |  |  |  |  |  |
| $\overline{\phantom{a}}$                                                                                                    |                     |                                                          |      |                                                             |  |  |  |  |  |  |  |
| List reports for this module only                                                                                                    |                     |                                                          |      |                                                             |  |  |  |  |  |  |  |
| Page setup<br>Register inherited<br>Edit report<br>Delete report<br>Import sample<br>New report<br>Locate a template<br>Report destination (file or taxa extract memo) |                     |                                                          |      |                                                             |  |  |  |  |  |  |  |
|                                                                                                    | Colour help         | <b>X</b> Tagged only<br><b>I</b><br>Generate report      | r.   | File/document (default)<br>$\overline{\mathcal{M}}$<br>Exit |  |  |  |  |  |  |  |

*Screenshot of the CAM showing the Text Reports options* 

- A new screen will be shown within the CAM. Choose "Conservation Assessment draft report" from the list of Report names.
- Make sure '*Tagged only*' is selected at bottom border of CAM.
- Select **Generate report**. The report will open as an HTML word file.
- Select the button with the Microsoft Word symbol (*Open in Word) to* open the file as a Word document.

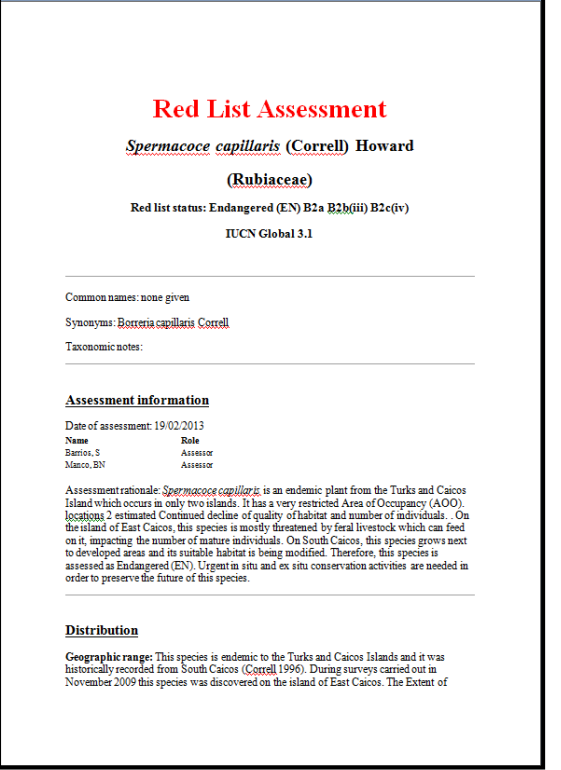

*Screenshot of a draft report. These reports are useful for checking data.*

### <span id="page-22-0"></span>**Saving your assessment to the BRAHMS database**

Assessments can be saved to BRAHMS using the option **Transfers > Submit to BRAHMS.** This option saves the entire assessment to a data file in BRAHMS opened using **Taxa > Conservation assessments**, When you save an assessment, a record is added to this database file with a submit date and an assessment ID.

![](_page_22_Picture_50.jpeg)

You can restore the assessment using option **Transfers > Restore from BRAHMS**. This option adds a new record to the RDE file for the same species, duplicating the saved assessment. You can now update this assessment based on new data. The earlier assessment is not overwritten.

### <span id="page-22-1"></span>**Submission of assessments to IUCN**

The option **Transfers > IUCN transfer files** creates csv files in a format suitable to upload to the IUCN website. At the time of writing, this option is in development.

![](_page_22_Picture_51.jpeg)

### <span id="page-23-0"></span>**References**

Bachman, S.; Brummit, N. Guidelines for Databasing

, Georeferencing and Carrying out Conservation Assessments. SRLI Digitisation Guidelines. 2008.

Botanic Gardens Conservation International (BGCI) - <http://www.bgci.org/> (and the Plant Search database: [http://www.bgci.org/plant\\_search.php\)](http://www.bgci.org/plant_search.php)

Catalogue of Seed Plants of the West Indies- <http://botany.si.edu/antilles/WestIndies/query.cfm>

Global Biodiversity Information Facility- <http://data.gbif.org/welcome.htm>

Convention on International Trade in Endangered Species of Wild Fauna and Flora (CITES)

- <http://www.cites.org/index.php>

(and the CITES species database: [http://www.cites.org/eng/resources/species.html\)](http://www.cites.org/eng/resources/species.html)

Crop Wild Relatives and Climate Change - <http://www.cwrdiversity.org/>

GeoCAT - <http://geocat.kew.org/>

IUCN - <http://www.iucnredlist.org/>

The Plant List - <http://www.theplantlist.org/>

Tropicos - <http://www.tropicos.org/>

World Check List of Selected Plant Families -

[http://apps.kew.org/wcsp/prepareChecklist.do;jsessionid=1219406C1DB1C8E9D0D9A11F8F32EE09?](http://apps.kew.org/wcsp/prepareChecklist.do;jsessionid=1219406C1DB1C8E9D0D9A11F8F32EE09?checklist=selected_families%40%40296221020121406930) [checklist=selected\\_families%40%40296221020121406930](http://apps.kew.org/wcsp/prepareChecklist.do;jsessionid=1219406C1DB1C8E9D0D9A11F8F32EE09?checklist=selected_families%40%40296221020121406930)